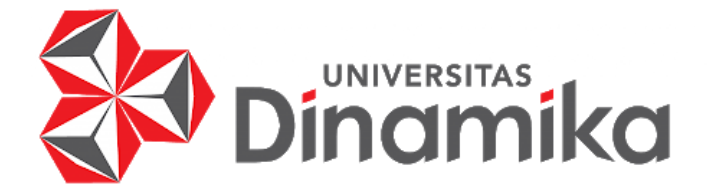

**PEMBUATAN PROTOTIPE UI/UX** *WEBSITE* **INVENTORI BARANG PADA PT. WANBASS TIMUR PERSADA MENGGUNAKAN METODE**  *USER CENTERED DESIGN*

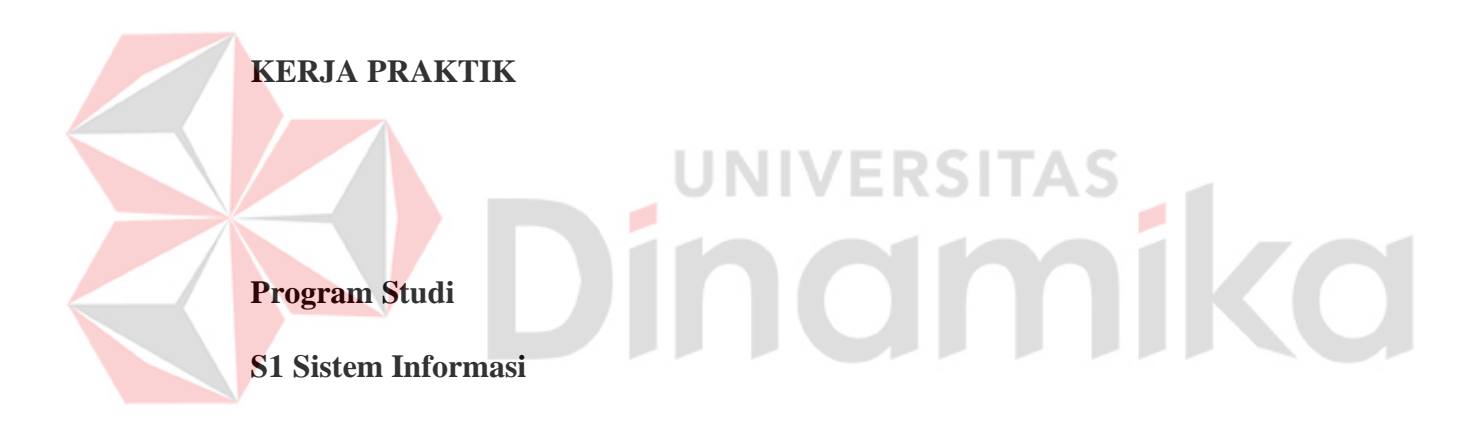

**Oleh:**

**DAFFA TYAN PUTRO**

**20410100083**

**FAKULTAS TEKNOLOGI DAN INFORMATIKA**

**UNIVERSITAS DINAMIKA** 

**2024**

# **PEMBUATAN PROTOTIPE UI/UX** *WEBSITE* **INVENTORI BARANG PADA PT. WANBASS TIMUR PERSADA MENGGUNAKAN METODE**

*USER CENTERED DESIGN*

Diajukan sebagian salah satu syarat untuk menyelesaikan

Program Sarjana

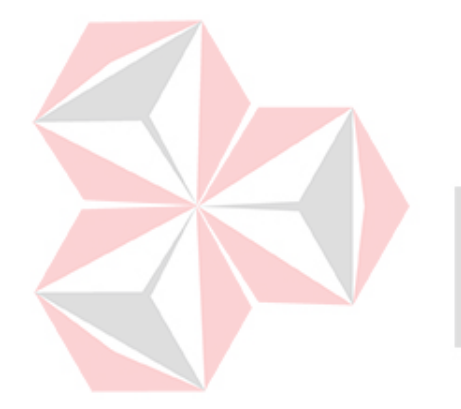

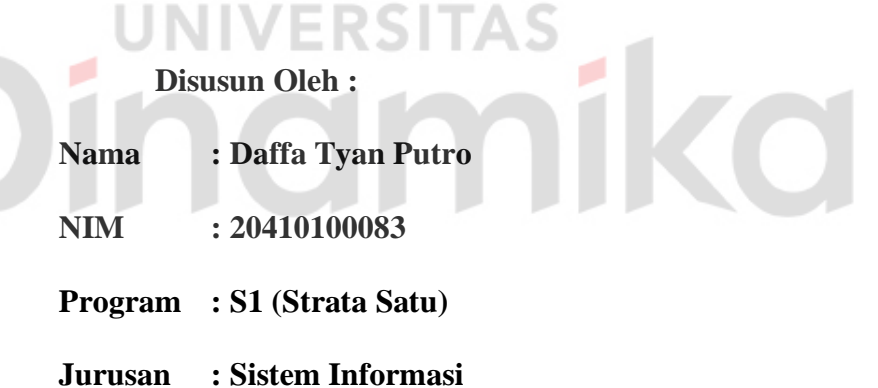

## **FAKULTAS TEKNOLOGI DAN INFORMATIKA**

**UNIVERSITAS DINAMIKA**

**2024**

*Kalahkan kebiasaan buruk*

*dan*

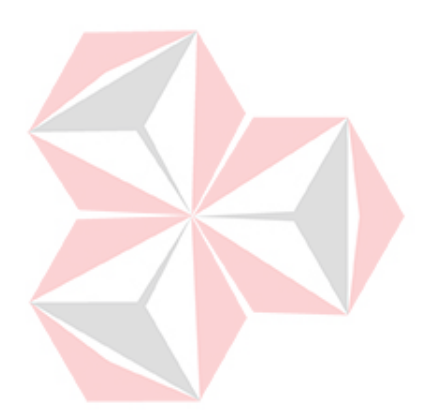

*Kembangkan kebiasaan baik*  - Daffa Tyan Putro -

ika

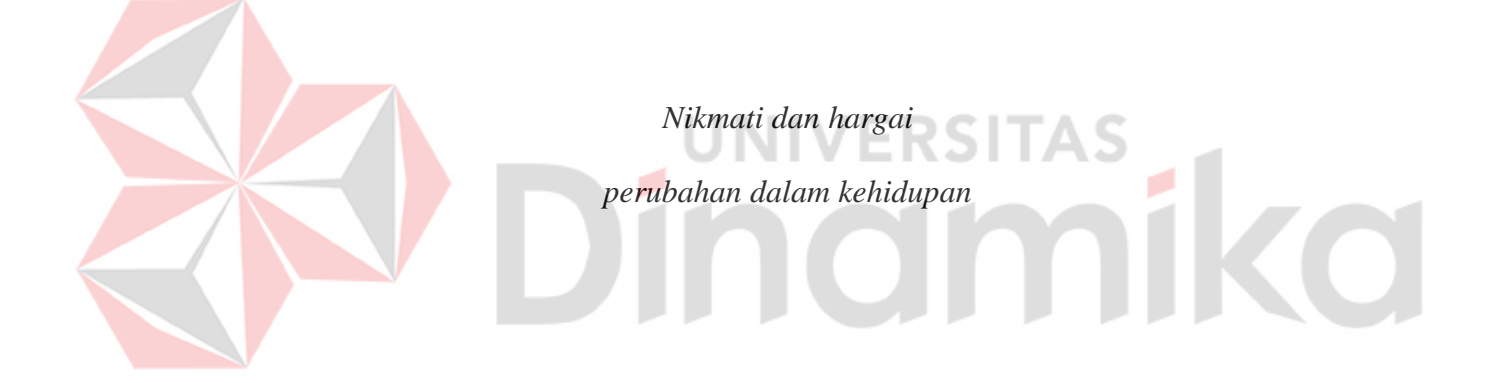

## **LEMBAR PENGESAHAN**

# PEMBUATAN PROTOTIPE UI/UX WEBSITE INVENTORI BARANG PADA PT. WANBASS TIMUR PERSADA MENGGUNAKAN METODE

## **USER CENTERED DESIGN**

Laporan Kerja Praktik oleh

## Daffa Tyan Putro

NIM: 20410100083

Telah diperiksa, diuji dan disetujui

Disetujui

Dosen Pembimbing

Pradita Maulidya Effendi, M.Kom NIDN. 0720089401

Surabaya, 15 Januari 2024

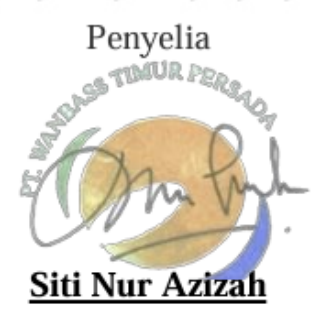

Mengetahui,

Ketua Program Studi S1 Sistem Informasi Digitally signed by Julianto Date: 2024.01.22 22:23:58 +07'00' Julianto Lemantara, S.Kom., M.Eng<br>NIDN. 0722108601

### **PERNYATAAN**

## PERSETUJUAN PUBLIKASI DAN KEASLIAN KARYA ILMIAH

Sebagai mahasiswa Universitas Dinamika, Saya:

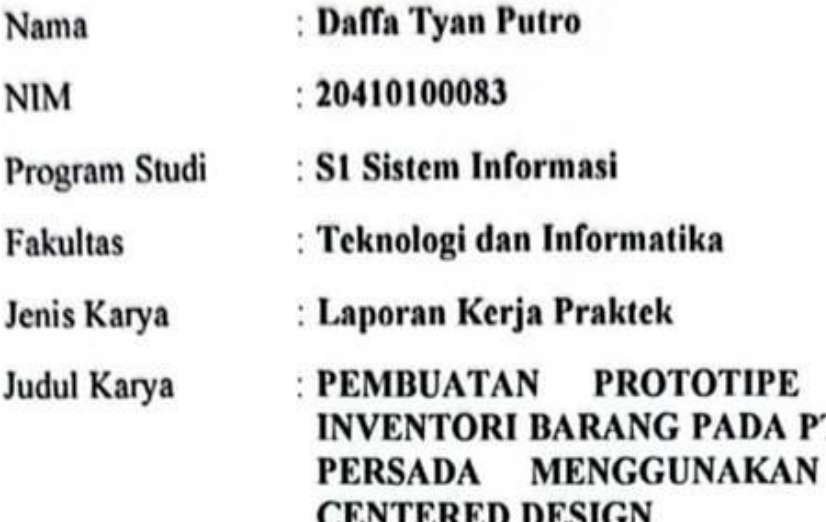

Menyatakan dengan sesungguhnya bahwa:

- Demi pengembangan Ilmu Pengetahuan, Teknologi dan Seni, Saya menyetujui  $1.$ memberikan kepada Universitas Dinamika Hak Bebas Royalti Non-Eksklusif (Non-Exclusive Royalty Free Right) atas seluruh isi/sebagian karya ilmiah Saya tersebut diatas untuk disimpan, dialihmediakan, dan dikelola dalam bentuk pangkalan data (database) untuk selanjutnya didistribusikan atau dipublikasikan demi kepentingan akademis dengan tetap mencantumkan nama Saya sebagai penulis atau pencipta dan sebagai pemilik Hak Cipta.
- 2. Karya tersebut diatas adalah hasil karya asli Saya, bukan plagiat baik sebagian maupun keseluruhan. Kutipan, karya, atau pendapat orang lain yang ada dalam karya ilmiah ini semata-mata hanya sebagai rujukan yang dicantumkan dalam Daftar Pustaka Sava.
- 3. Apabila dikemudian hari ditemukan dan terbukti terdapat tindakan plagiasi pada karya ilmiah ini, maka Saya bersedia untuk menerima pencabutan terhadap gelar kesarjanaan yang telah diberikan kepada Saya.

Demikan surat pernyataan ini Saya buat dengan sebenar-benarnya.

Surabaya, 10 Januari 2024

**WEBSITE** 

**USER** 

**UL/UX** 

**PT. WANBASS TIMUR** 

**METODE** 

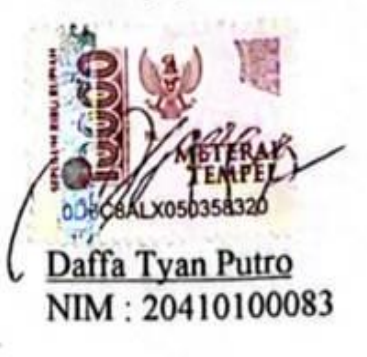

#### **ABSTRAK**

<span id="page-6-0"></span>PT Wanbass Timur Persada merupakan perusahaan yang bergerak di bidang penjualan kebutuhan alat Kesehatan. PT Wanbass Timur Persada menyediakan peralatan, perlengkapan, dan produk kesehatan yang diperlukan untuk mendukung layanan kesehatan. Dengan berkembangnya perusahaan ini, mengalami banyak transaksi sehingga aktifitas pencatatan dan perhitungan *stock* barang semakin terkendala, seperti *stock* persediaan barang yang tidak akurat. Perlu beberapa perkembangan terkini dalam teknologi yang telah mempengaruhi dan mengubah cara perusahaan dalam mengelola *inventory* PT Wanbass Timur Persada.

Dari hasil wawancara yang dilakukan dengan PT Wanbass Timur Persada didapatkan belum memiliki sumber daya manusia yang mampu dalam merancang UI/UX. Solusi dari hal tersebut merancang UI/UX *website inventory*, ini diharapkan dapa meningkatkan kepuasan pengguna dan efektivitas penggunaan *website inventori*. Para karyawan PT Wanbass Timur Persada diberikan kuesioner mengenai *website inventory* yang sudah dibuat menggunakan pertanyaan *System Usability Scale* (SUS) dan *User Centered Design* (UCD). Dari pengujian dengan metode tersebut terkumpul responden sebanyak 30 mendapatkan nilai skor SUS sebesar 72,08 dalam kategori "good", sedangkan berdasarkan skala SUS tersebut termasuk dalam kategori C+. Dari hasil tersebut diharapkan memberikan panduan praktis untuk pengembang dan desainer UI/UX dalam memahami kebutuhan pengguna.

**Kata Kunci**: SUS, UCD, UI/UX, *Website Inventory*

#### **KATA PENGANTAR**

<span id="page-7-0"></span>Puji syukur kehadirat Allah SWT yang telah memberikan rahmat dan hidayah-Nya sehingga penulis dapat melaksanakan Kerja Praktik dan menyelesaikan pembuatan laporan dari Kerja Praktik ini. Laporan ini disusun berdasarkan Kerja Praktik dan hasil studi yang dilakukan selama kurang lebih 1 (satu) bulan di PT Wanbass Timur Persada. Kerja Praktik ini membahas tentang : Pembuatan UI/UX untuk *Website Inventory* Barang Masuk dan Keluar Pada PT Wanbass Timur Persada.

Penyelesaian laporan Kerja Praktik ini tidak terlepas dari bantuan berbagai pihak yang telah memberikan banyak masukan, nasihat, saran, kritik, dan dukungan moral maupun materil kepada penulis. Oleh karena itu penulis menyampaikan rasa terima kasih kepada :

- 1. Kedua orang ltercinta serta keluarga yang selalu mendoakan, mendukung, dan memberikan semangat di setiap langkah dan aktivitas penulis.
- 2. Pradita Maulidya Effendi, M.Kom. selaku Dosen S1 Sistem Informasi Universitas Dinamika sekaligus dosen pembimbing dalam kegiatan Kerja Praktik yang telah membantu dalam proses penempatan dan memberikan izin kepada penulis untuk melakukan Kerja Praktik serta telah membimbing, mendukung, dan memberikan motivasi kepada penulis dalam proses Kerja Praktik..
- 3. Bapak Julianto Lemantara, S.Kom., M.Eng selaku Ketua Program Studi S1 Sistem Informasi Universitas Dinamika yang telah memberikan izin kepada penulis untuk melakukan Kerja Praktik.
- 4. Teman-teman yang telah memberikan bantuan dan dukungan dalam penyusunan laporan ini.
- 5. Pihak-pihak lain yang tidak dapat disebutkan satu-persatu yang telah memberikan bantuan dan dukungan kepada penulis.

Semoga Allah SWT memberikan balasan yang setimpal kepada semua pihak yang telah membantu dan memberikan bimbingan serta nasehat dalam proses Kerja Praktik ini. Penulis menyadari bahwa Kerja Praktik yang dikerjakan ini masih terdapat kekurangan dan jauh dari kata sempurna. Semoga laporan Kerja Praktik ini dapat diterima dan bermanfaat bagi penulis dan semua pihak.

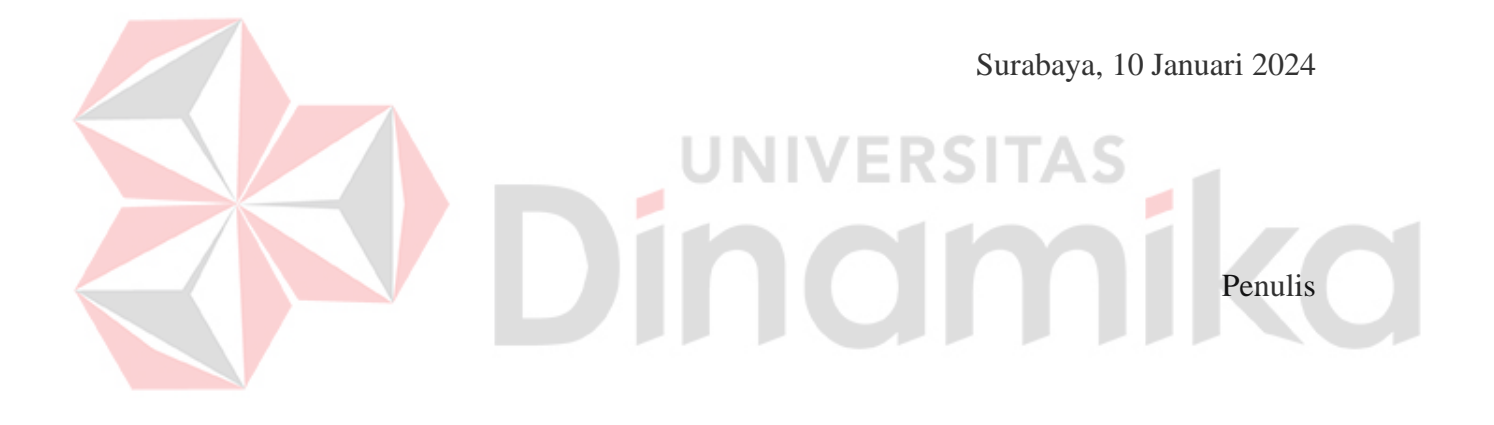

## **DAFTAR ISI**

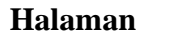

<span id="page-9-0"></span>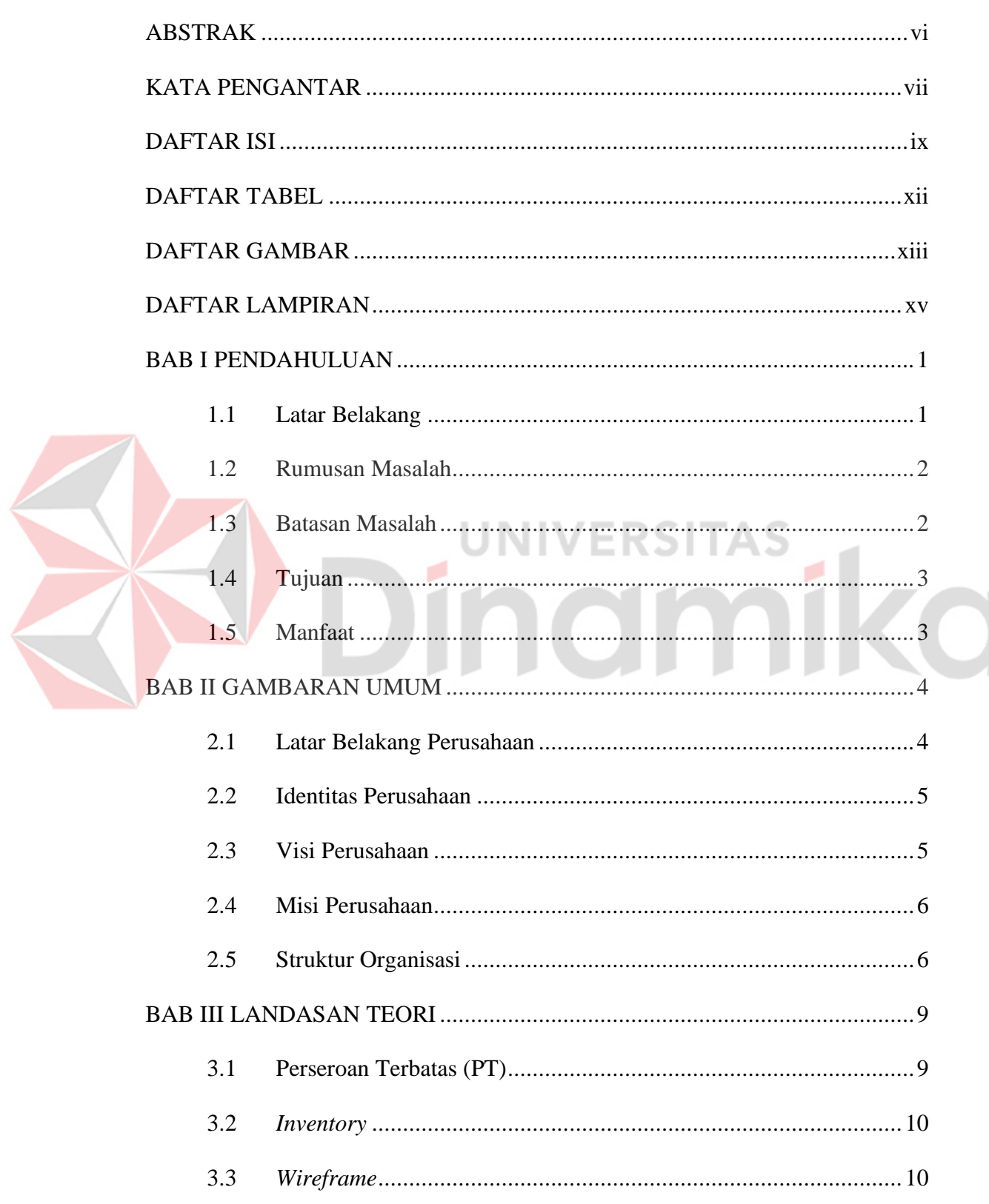

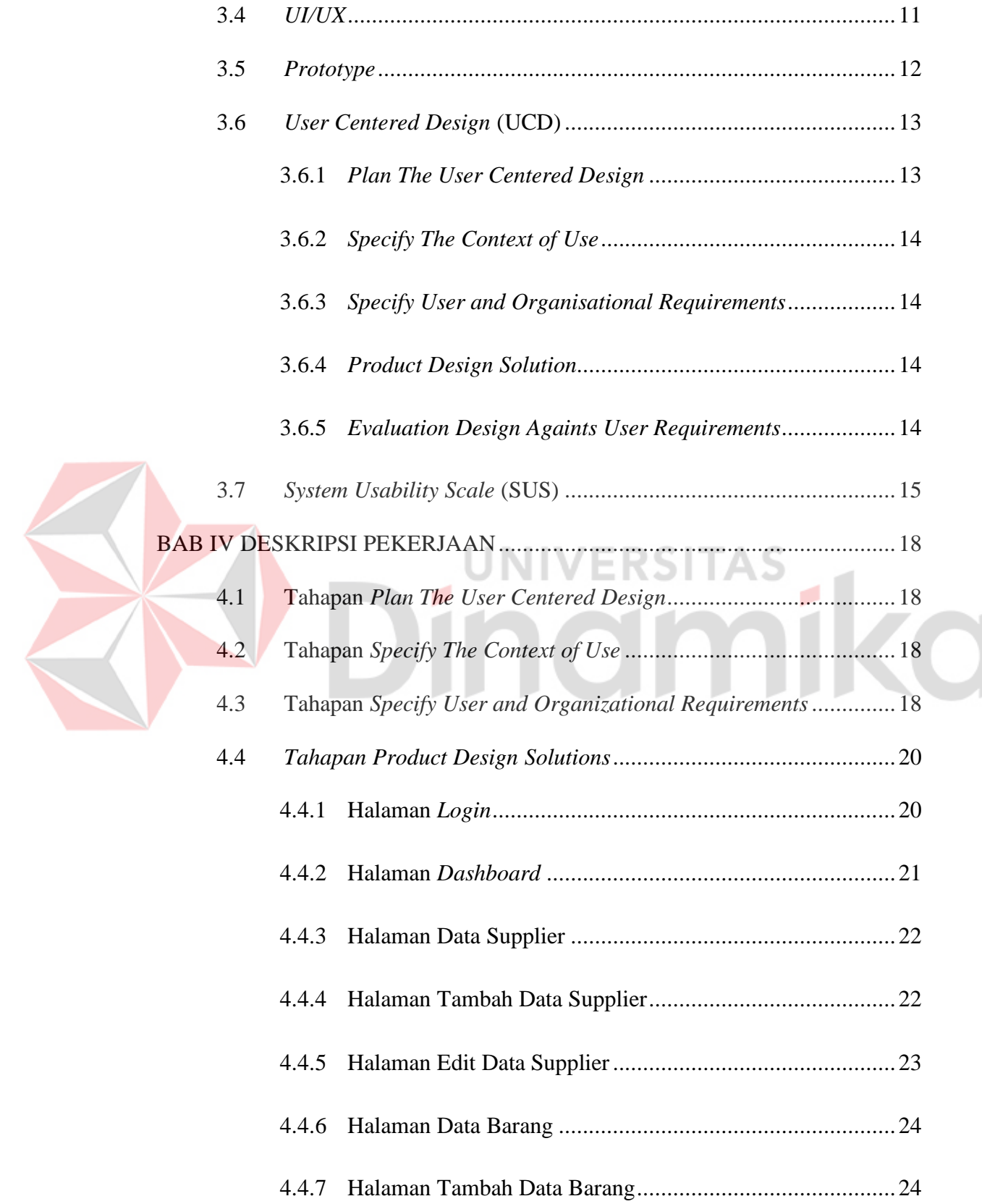

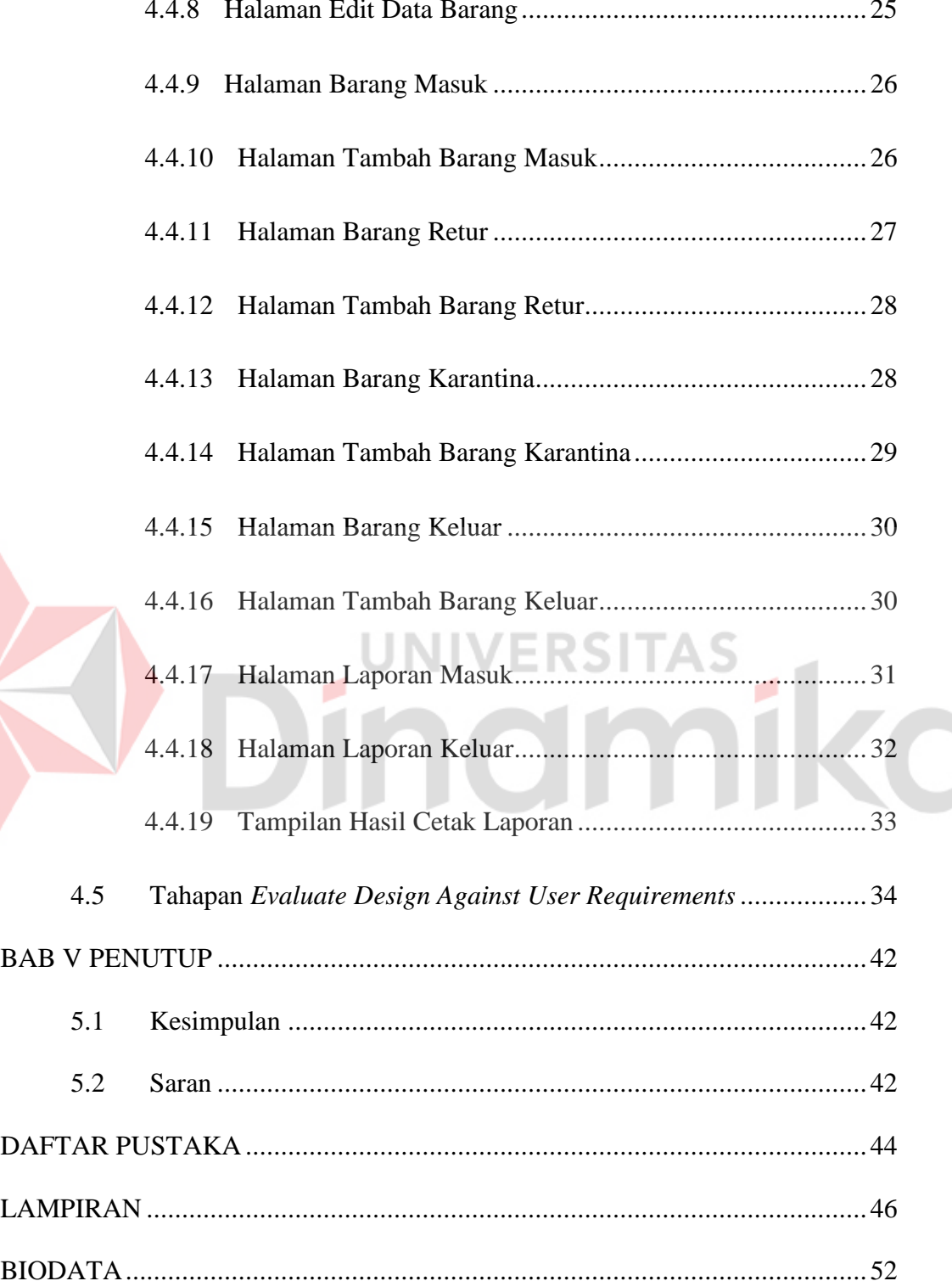

## **DAFTAR TABEL**

<span id="page-12-0"></span>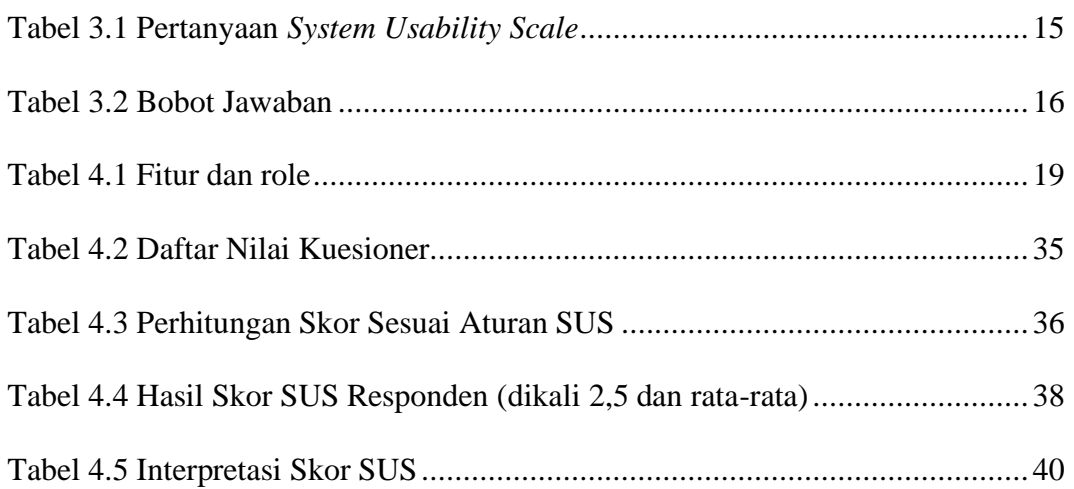

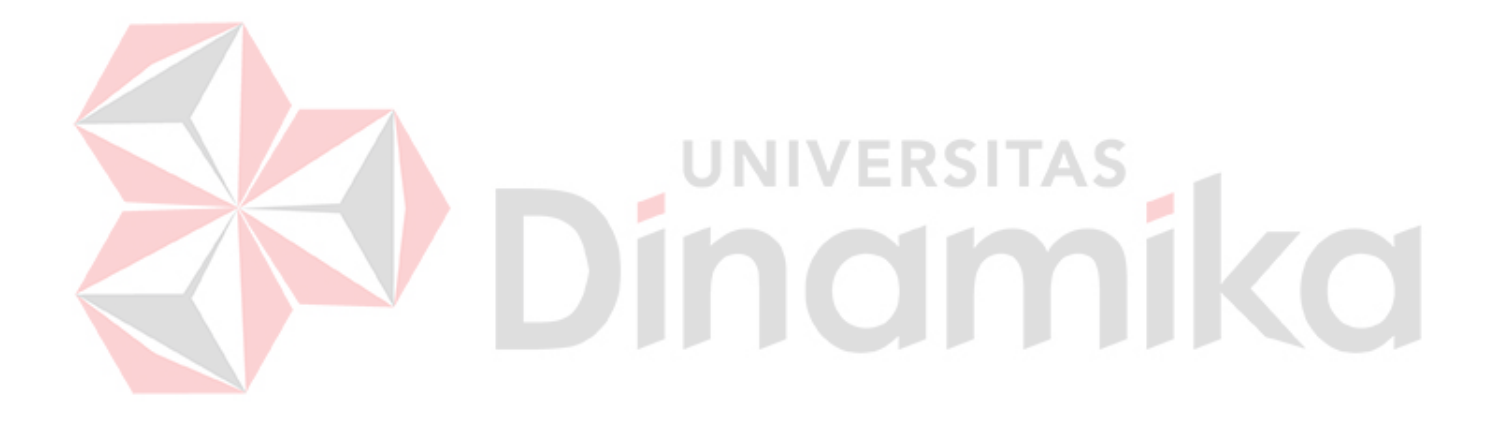

#### **DAFTAR GAMBAR**

<span id="page-13-0"></span>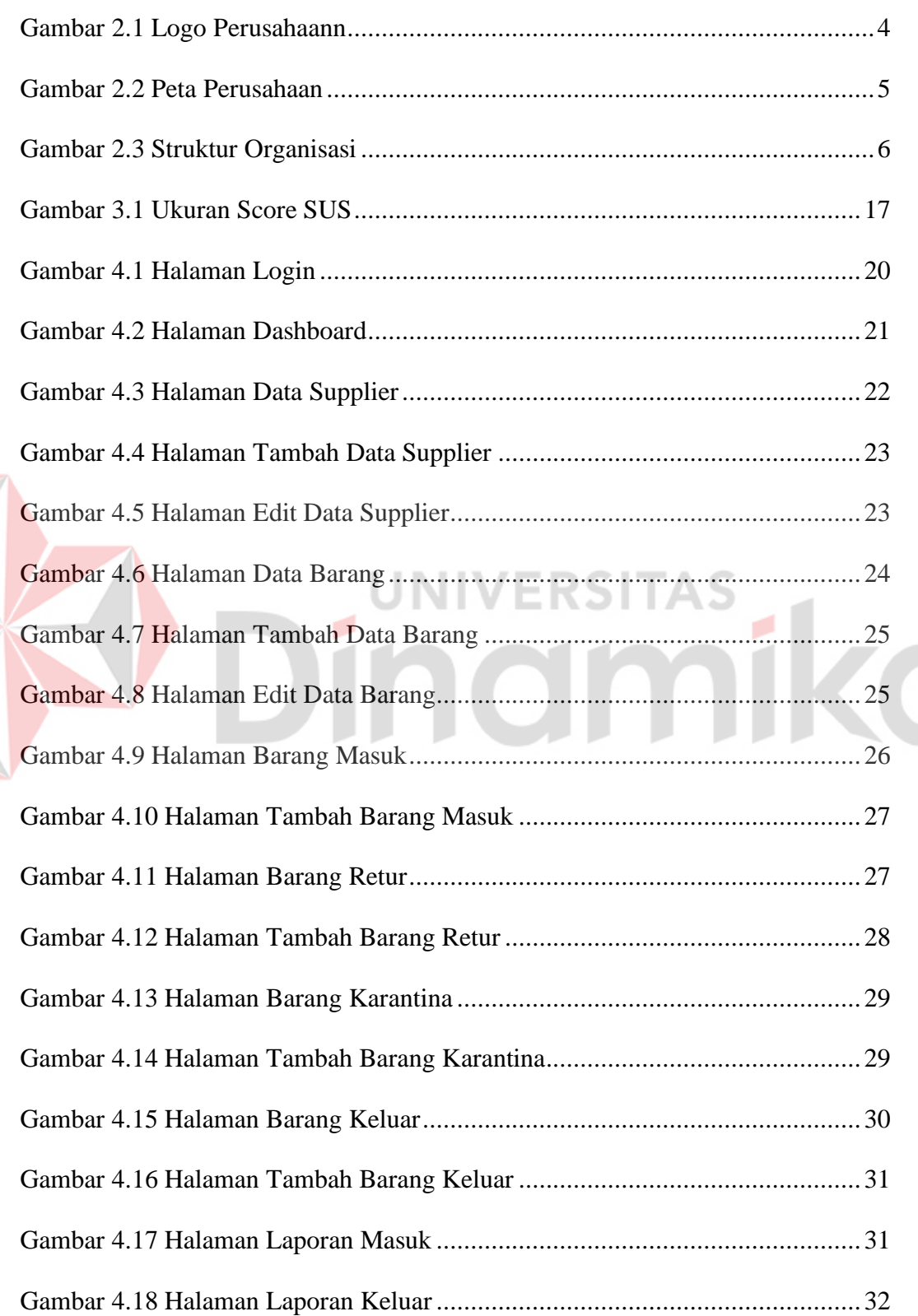

 $\leq$ 

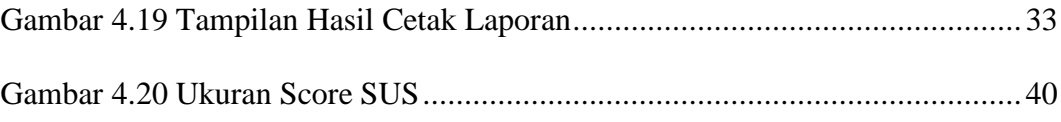

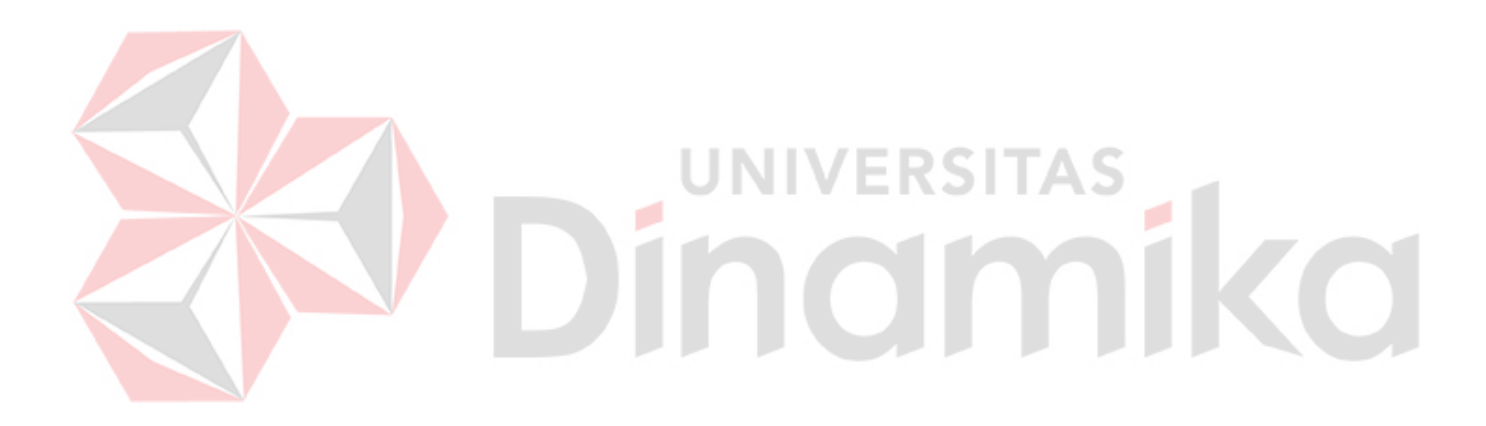

#### **DAFTAR LAMPIRAN**

<span id="page-15-0"></span>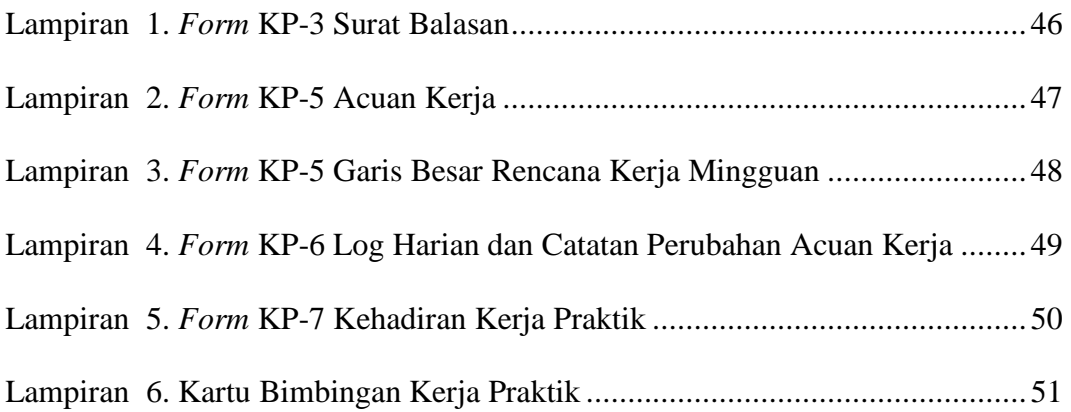

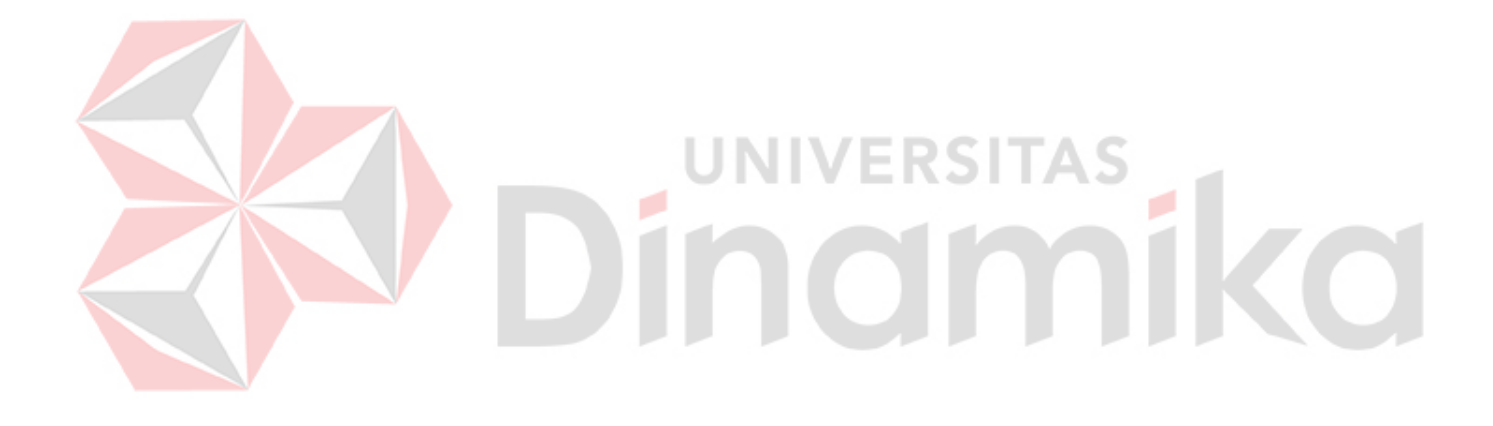

#### **BAB I**

#### **PENDAHULUAN**

#### <span id="page-16-1"></span><span id="page-16-0"></span>**1.1 Latar Belakang**

Di zaman sekarang hampir seluruh aspek kehidupan ekonomi dan bisnis tidak terlepas dari teknologi. Perkembangan teknologi telah menjadi pendorong utama perubahan dalam dunia bisnis. Perkembangan ini memengaruhi berbagai aspek dalam lingkungan bisnis. Salah satunya ialah perkembangan sistem informasi, sistem informasi (SI) adalah serangkaian elemen atau komponen yang saling bergantung dan berinteraksi yang mengumpulkan, menyimpan, memproses, mengelola, dan menyebarkan informasi yang diperlukan untuk mendukung pengambilan keputusan dalam suatu organisasi atau bisnis.

PT. Wanbass Timur Persada merupakan perusahaan yang bergerak di bidang penjualan kebutuhan alat Kesehatan. PT. Wanbass Timur Persada menjual kebutuhan alat kesehatan seperti *rapid test*, kantung darah, *tensi clock* dan *micropipette*. Proses bisnis yang terjadi di PT. Wanbass Timur Persada ialah penjualan barang kepada rumah sakit, melakukan pencatatan *restock* retur dan barang keluar, menyimpan *stock* barang dan pencatatan barang yang expired Dengan berkembangnya perusahaan ini mengalami banyak transaksi sehingga aktifitas pencatatan dan perhitungan *stock* barang semakin terkendala, seperti *stock* persediaan barang yang tidak akurat, terdapat *stock* barang yang hilang atau *minus*, kesulitan dalam menentukan *stock* barang yang tersedia dan barang yang akan mendekati tanggal *expired*.

Dengan begitu diperlukan perangkat lunak agar membantu dalam meringankan proses mengelola *stock* barang. Agar perangkat lunak yang akan dirancang sesuai dengan kebutuhan dan memberikan kenyamanan dan pengalaman lebih pada saat admin gudang menggunakan *website inventory* sehingga dibutuhkan UI/UX. Dengan rancangan *design* antar muka yang telah dibangun, diharapkan dapat digunakan dengan mudah oleh admin gudang dalam melakukan tugasnya. Dalam merancang *design* antar muka ini dilakukan *testing* yaitu menggunakan metode *User Centered Design* (USD). Tujuan menggunakan metode ini ialah untuk mengetahui skor yang didapatkan dari *design* perangkat lunak yang telah di rancang.

#### <span id="page-17-0"></span>**1.2 Rumusan Masalah**

Berdasarkan pemaparan permasalahan yang ada pada latar belakang, maka dapat disampaikan bahwa rumusan masalah yaitu, bagaimana merancang *design* UI/UX untuk aplikasi *inventory stock* barang berbasis *website* pada PT. Wanbass Timur Persada, yang memiliki tampilan dan fitur untuk mempermudah *user* yaitu admin gudang.

#### <span id="page-17-1"></span>**1.3 Batasan Masalah**

Berdasarkan pemaparan di atas, maka dalam pelaksanaan Kerja Praktik terdapat beberapa batasan masalah, antara lain :

- 1. Perancangan desain UI/UX yang dibangun berbasis *website inventory* dan menggunakan *tools* Figma.
- 2. Rancangan aplikasi berupa *prototype.*

3. Sistem dapat memberikan informasi terbatas mengenai *stock* barang masuk, keluar, karantina dan retur pada gudang.

#### <span id="page-18-0"></span>**1.4 Tujuan**

Berdasarkan uraian dari latar belakang dan rumusan masalah, maka dapat disesuaikan bahwa, tujuan dari kerja praktik ini adalah bagaimana membuat perancangan *design* UI/UX aplikasi *inventory* berbasis *website* pada PT. Wanbass Timur Persada, yang memudahkan admin gudang dalam menggunakan aplikasi *inventory* dari segi tampilan beserta fitur.

#### <span id="page-18-1"></span>**1.5 Manfaat**

Adapun manfaat dari pelaksanaan Kerja Praktik ini untuk mitra perusahaan, antara lain : IINIVERSITAS

- 1. Menghasilkan rancangan UI/UX aplikasi *inventory* berbasis *website*.
- 2. Membantu sebagai referensi *programming developer* dalam membangun aplikasi toko *online* berbasis *website* pada PT. Wanbass Timur Persada.
- 3. Perancangan tampilan dan fitur yang memudahkan *user* mendapatkan informasi keluar masuk produk di dalam proses gudang.
- 4. Memberikan informasi tentang besarnya pengaruh sistem pemasaran berbasis *website* toko *online* bagi perusahaan dalam meningkatkan penjualan dan pemasaran produk.

#### **BAB II**

#### **GAMBARAN UMUM**

#### <span id="page-19-1"></span><span id="page-19-0"></span>**2.1 Latar Belakang Perusahaan**

PT. Wanbass Timur Persada berdiri pada 12 Desember 2012. Sebelum berdiri PT perusahaan ini bernama UD. Sumber Sehat sejak tahun 2001, bergerak di bidang alat kesehatan, karena pada tahun 2012 izin pedagang kesehatannya tidak diperpanjang karena harus PT, maka tahun 2012 PT. Wanbass Timur Persada berdiri, sebelumnya pemilik perusahaan ini ingin memberi nama PT sesuai CV sebelumnya yaitu Sumber Sehat, tetapi karena PT. Sumber Sehat telah dipakai perusahaan lain, maka pemilik menamai PT. Wanbass Timur Persada yaitu nama Wanbass berasal dari gabungan nama keluarga pemilik yaitu Bapak Wijang beserta anaknya, Timur karena menjadi pemasok alat kesehatan di Jawa Timur. Berikut logo PT. Wanbass Timur Persada seperti pada Gambar 2.1.

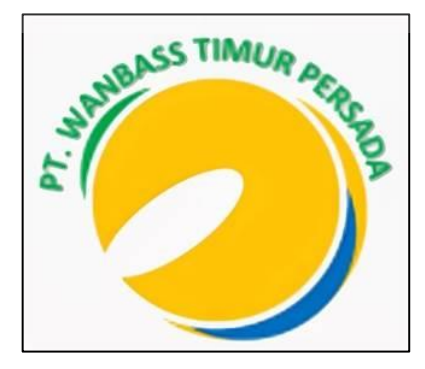

Gambar 2.1 Logo Perusahaann

<span id="page-19-2"></span>PT. Wanbass Timur Persada beralamat di Jl. Sedayu VI No.23 A, Surabaya, 60178 yang dapat dilihat pada Gambar 2.2. Seiring berjalannya waktu perusahaan ini berkembang dan menjadi pemasok utama alat kesehatan ke berbagai

puskesmas, rumah sakit, dan PMI terutama di Jawa Timur, ke depannya sang pemilik berencana kembali menghidupkan CV Sumber Sehat sebagai anak perusahaan yang bergerak di bidang jasa seperti elektro medik yaitu jasa memperbaiki mesin alat kesehatan, dan farmasi.

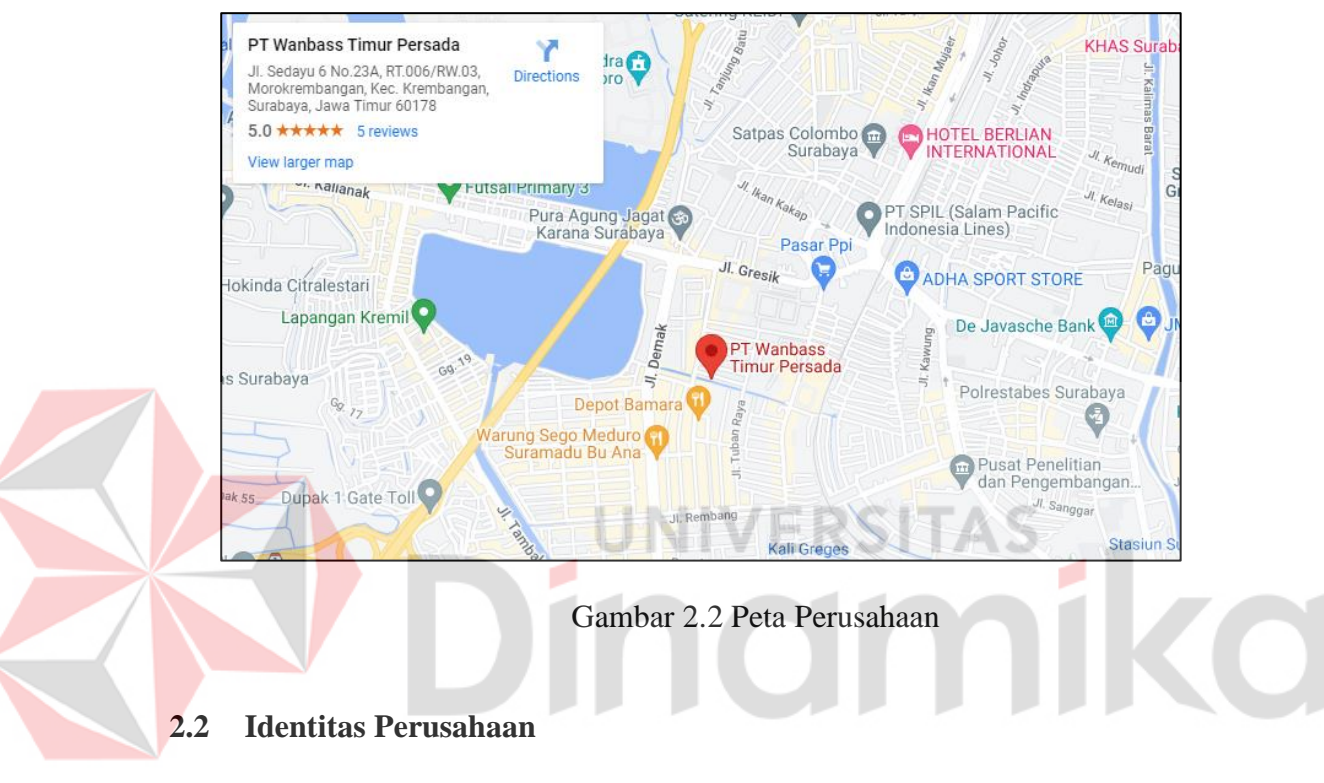

<span id="page-20-2"></span><span id="page-20-0"></span>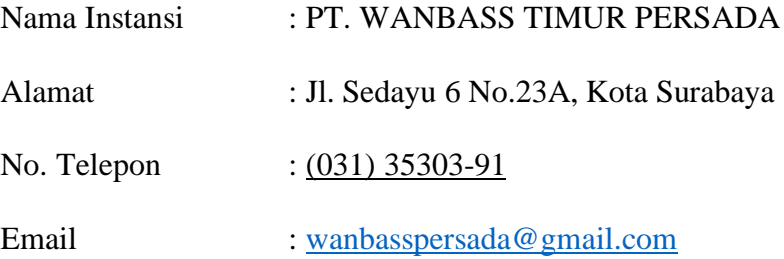

#### <span id="page-20-1"></span>**2.3 Visi Perusahaan**

Visi PT. Wanbass Timur Persada dalam mewujudkan Indonesia yang sehat dan berkeadilan dikontribusikan oleh PT. Wanbass timur Persada yaitu Menjadi perusahaan yang maju, konsisten, profesional, dan berkelanjutan dalam membantu tenaga medis dengan pelayanan yang baik, cepat, dan solutif.

#### <span id="page-21-0"></span>**2.4 Misi Perusahaan**

PT. Wanbass Timur Persada dalam rumusan yang lebih spesifik, terukur dalam kurun waktu yang lebih pendek dari tujuan. Sasaran tersebut adalah:

- 1. Dapat membantu melayani pelanggan dengan baik.
- 2. Memberikan solusi permasalahan mengenai alat kesehatan.
- 3. Konsisten membantu dan melayani pelanggan.
- 4. Mengedukasi pelanggan mengenai standar alat kesehatan untuk membantu fasilitas.

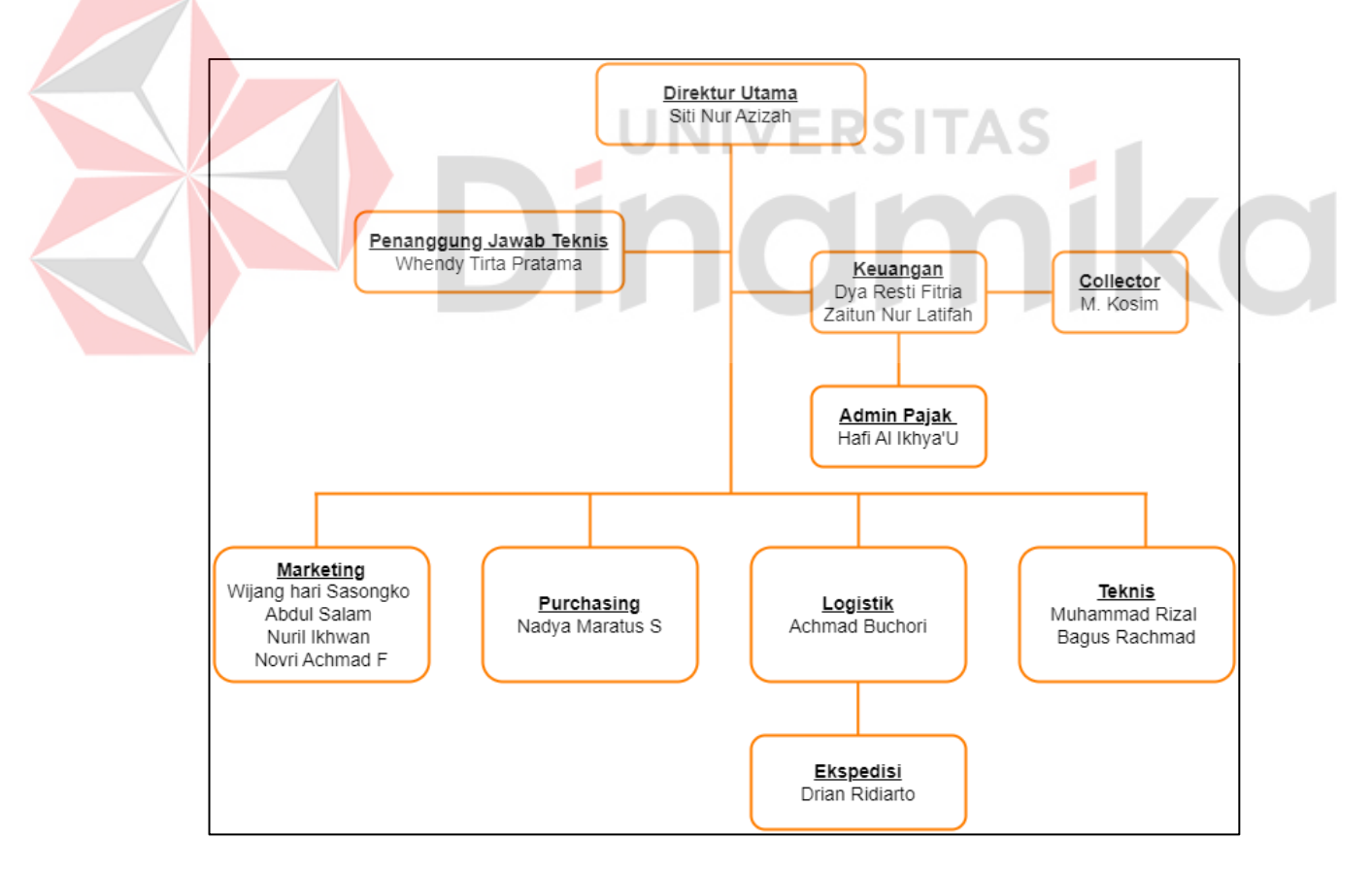

#### <span id="page-21-1"></span>**2.5 Struktur Organisasi**

<span id="page-21-2"></span>Gambar 2.3 Struktur Organisasi

*Sumber: Olahan Penulis*

Seperti yang tertera pada Gambar 2.3 PT. Wanbass Timur Persada dalam menjalankan proses operasional perusahaan, memiliki struktural organisasi untuk menjalankannya. PT. Wanbass Timur Persada di kepalai oleh Ibu Siti Nur Azizah selaku istri pemilik dari PT. Wanbass Timur Persada yaitu Bapak Wijang Hari Sasongko.

- 1. Direktur
	- a. Memutuskan dan menentukan peraturan dan kebijakan tertinggi perusahaan.
	- b. Bertanggung jawab atas kerugian yang di hadapi perusahaan termasuk juga keuntungan perusahaan termasuk juga keuntungan perusahaan.
	- c. Merencanakan serta mengembangkan sumber-sumber pendapatan dan pembelanjaan kekayaan perusahaan.

2. Penanggung Jawab Teknis

- a. Bertanggung jawab melaksanakan pengawasan, pengendalian dan evaluasi kegiatan kerja.
- b. Bertanggung jawab memastikan bahwa setiap transaksi pembelian produk alat maupun reagent sesuai dengan kebutuhan.
- c. Bertugas *monitoring* barang sebelum didistribusikan ke *customer*.
- d. Mampu menjaga *stock* kebutuhan reagent alat serta *sparepart* dari alat-alat yang telah dipasarkan kepada *customer*.
- 3. Admin Pajak
	- a. Melakukan *monitoring* pajak keluaran dan pajak masukan.
	- b. Menghitung dan melaporkan PPh pasal 21 dan PPN.
	- c. Membuat dan melaporkan SPT tahunan perusahaan.
- d. Menghitung dan melaporkan Pajak Bumi dan Bangunan (PBB).
- 4. Admin Gudang
	- a. Menerima kedatangan barang/alat, bahan habis pakai dari ekspedisi distributor.
	- b. Membuat faktur penjualan untuk *marketing*.
	- c. Mendata *stock* barang/alat di gudang, *expired date* bahan habis pakai dan menginformasikan kepada *marketing stock* produk yang ada di gudang.
- 5. Collector
	- a. Melakukan *monitoring* jatuh tempo faktur dan melakukan penagihan atas faktur jatuh tempo.
	- b. Memeriksa daftar penerimaan bukti setoran dari bagian keuangan (khususnya yang melakukan pembayaran *Via Transfer*).
	- c. Harus melakukan penyetoran atas hasil tagihan yang diterimanya pada hari itu serta bukti faktur yang tidak tertagih.
- 6. Ekspedisi
	- a. Mengirim barang tepat waktu.
	- b. Memastikan barang yang diterima oleh konsumen atau pelanggan dalam keadaan baik dan tidak rusak.
	- c. Menjaga keamanan dokumen (faktur, surat jalan, tanda terima, dan lainnya) dan memastikan bahwa dokumen tidak dalam keadaan rusak.

#### **BAB III**

#### **LANDASAN TEORI**

#### <span id="page-24-1"></span><span id="page-24-0"></span>**3.1 Perseroan Terbatas (PT)**

Perseroan Terbatas (PT) yang dulunya disebut juga dengan *Naamloze Vennootschaap* (NV) adalah salah satu jenis badan usaha yang dilindungi undangundang yang modalnya berupa saham. Seseorang dianggap sebagai pemilik PT apabila ia memiliki jumlah saham yang sama dengan jumlah yang diinvestasi. Berdasarkan pasal 1 angka 1 Undang-Undang Nomor 40 Tahun 2007 tentang Perseroan Terbatas (Kasih, 2022).

Perseroan Terbatas terdiri dari dua kata, yaitu Perseroan dan Terbatas. Perseroan merujuk pada modal PT yang terdiri dari sero-sero atau saham-saham. Sedangkan kata Terbatas merujuk kepada tanggung jawab pemegang saham yang luasnya hanya terbatas pada nilai nominal saham yang dimilikinya (Pangestu & Aulia, 2007). PT merupakan salah satu penopang pembangunan perekonomian nasional, sehingga diperlukan landasan hukum yang kuat untuk lebih mendorong pembangunan nasional, dan merupakan perusahaan patungan yang berlandaskan asas kekeluargaan, dengan tetap berpegang pada asas keadilan dalam perekonomian. Melakukan kegiatan usaha dengan modal dasar yang seluruhnya terbagi dalam saham dan memenuhi persyaratan yang ditetapkan dalam Undang-Undang.

#### <span id="page-25-0"></span>**3.2** *Inventory*

Perkembangan teknologi mengalami kemajuan yang sangat pesat dan mendukung berkembangnya sistem informasi, khususnya *system* informasi persediaan barang yang digunakan untuk menghasilkan informasi mengenai persediaan berbagai jenis produk yang dijual di perusahaan. Secara umum *inventory* mencakup serangkaian keputusan atau kebijakan perusahaan untuk memastikan perusahaan mampu menyediakan persediaan dengan mutu, barang yang sedang produksi, jumlah dan waktu tertentu (Budiantara & Budihartanti, 2020). *Inventory* dapat berupa barang jadi, bahan baku, atau barang setengah jadi yang menjadi bagian dari proses produksi.

Sistem informasi persediaan barang memungkinkan pemilik toko secara tepat mengetahui jumlah barang dagangan yang masih tersedia sehingga tidak terjadi kesalahan dalam pembelian persediaan barang yang akan dijual (Ismai, 2020). Pentingnya manajemen *inventory* terletak pada upaya untuk menjaga keseimbangan antara pasokan dan permintaan. Terlalu banyak *inventory* dapat menyebabkan biaya penyimpanan yang tinggi, risiko kerusakan atau kadaluwarsa, serta ketidakseimbangan keuangan. Di sisi lain, memiliki terlalu sedikit *inventory* dapat menyebabkan ketidakmampuan untuk memenuhi permintaan pelanggan, kehilangan penjualan, dan potensi kerugian lainnya.

#### <span id="page-25-1"></span>**3.3** *Wireframe*

*Wireframe* adalah representasi visual sederhana dari tata letak dan struktur elemen utama desain, seperti halaman web atau aplikasi. *Wireframe* ini bersifat *low fidelity* yang dapat digunakan untuk mendeskripsikan tata letak tampilan sebelum membuat desain yang lebih nyata (Dunensa et al., 2021). Hal ini memungkinkan tim desain dan pengembang untuk memahami dan merencanakan struktur dan interaksi UI tanpa terlalu berfokus pada detail estetika.

Gambar rangka biasanya berupa sketsa atau gambar kasar yang menunjukkan lokasi dan hierarki elemen utama seperti teks, gambar, tombol, dan area konten. *Wireframe* tidak menyertakan warna, gambar, atau elemen desain lain yang relevan dengan presentasi visual akhir. *Wireframe* dapat dibuat menggunakan alat desain khusus, seperti perangkat lunak desain grafis atau perangkat lunak *wireframe* khusus. Alat-alat ini menyediakan elemen umum (kotak, teks, tombol, dll.) yang dapat ditempatkan dengan cepat untuk membuat representasi visual sederhana dari antarmuka pengguna. Dalam penerapannya, rancangan awal yang dibuat dengan proses interaksi alur akan diuji coba kepada *user* untuk mendapatkan respon atau *feedback* dari pengguna (Lim & Setiyawati, 2022).

#### <span id="page-26-0"></span>**3.4** *UI/UX*

UI (*User Interface*) dan UX (*User Experience*) adalah dua konsep yang saling terkait dalam desain produk *digital*. UI merujuk pada tampilan grafis dan elemen-elemen interaktif suatu antarmuka yang memungkinkan pengguna berinteraksi dengan produk, sementara UX berfokus pada pengalaman keseluruhan pengguna saat menggunakan produk tersebut.

UI melibatkan desain visual, seperti warna, tata letak, ikon, dan elemenelemen lainnya yang membentuk antarmuka yang menarik dan mudah dipahami. Tujuan atau aspek UI ini adalah untuk meningkatkan fungsionalitas dari pengalaman pengguna.

Sementara itu, UX melibatkan perancangan pengalaman pengguna secara keseluruhan. Ini mencakup bagaimana pengguna berinteraksi dengan produk dari awal hingga akhir, dengan fokus pada kenyamanan, efisiensi, dan kepuasan pengguna, serta untuk memberikan solusi dari permasalahan (Lim & Setiyawati, 2022). UX mencakup aspek-aspek seperti navigasi, arsitektur informasi, dan responsivitas antarmuka.

#### <span id="page-27-0"></span>**3.5** *Prototype*

*Prototype* yang biasa disebut purwarupa atau *arketipe* adalah bentuk awal (contoh) atau standar ukuran dari sebuah model. *Prototype* juga sebuah contoh awal dari *design* antarmuka pengguna suatu aplikasi atau web yang membantu dalam tahap perancangan dalam membuat aplikasi. Proses implementasi ide-ide yang telah diperoleh dari tahapan sebelumnya ke dalam suatu aplikasi dan produk yang dapat diuji (Gautama et al., 2023). *Prototype* dibuat dengan tujuan untuk mendemonstrasikan atau membuat desain aplikasi presensi. *Prototype* dapat berupa *wireframe* yang menyajikan tampilan antarmuka sederhana tanpa dengan tampilan yang mendetail.

*Prototype* dapat bersifat kasar atau sangat rinci, tergantung pada kebutuhan dan fase pengembangan. Misalnya, prototipe awal mungkin hanya berupa sketsa atau model konsep sederhana, sementara prototipe lanjutan mungkin lebih mendekati versi final produk dengan fungsi yang lebih lengkap. Penting untuk diingat bahwa prototipe bukanlah produk akhir, tetapi alat untuk membantu dalam proses pengembangan dan memastikan bahwa produk akhir memenuhi harapan pengguna dan tujuan bisnis.

12

#### <span id="page-28-0"></span>**3.6** *User Centered Design* **(UCD)**

*User Centered Design* (UCD) atau desain berpusat pada pengguna adalah suatu pendekatan dalam pengembangan produk atau sistem yang menempatkan pengguna sebagai titik pusat utama. Pada dasarnya, UCD berfokus pada pemahaman mendalam terhadap kebutuhan, karakteristik, dan pengalaman pengguna selama seluruh siklus pengembangan. UCD berasal dari laboratorium penelitian Donald Norman di University of California San Diego (UCSD) pada tahun 1980an (Abras et al., 2004).

Proses UCD melibatkan pengguna secara aktif, dimulai dari riset awal hingga tahap evaluasi, untuk memastikan bahwa desain produk mencerminkan pemahaman yang akurat terhadap kebutuhan pengguna. Proses yang terjadi yaitu berulang-ulang, dimana desain dan evaluasi dibangun dari langkah awal hingga implementasi secara terus menerus (Saputri et al., 2017). Selama tahap pemahaman pengguna, metode seperti wawancara, observasi, dan analisis personas digunakan untuk memperoleh wawasan mendalam. Desain awal kemudian dievaluasi melalui berbagai teknik, seperti uji pengguna dan analisis usabilitas, sehingga memungkinkan perbaikan dan iterasi berkelanjutan. UCD juga mempunyai beberapa proses yang harus dilakukan, berikut merupakan alur proses dari UCD.

#### <span id="page-28-1"></span>**3.6.1** *Plan The User Centered Design*

Fase ini melibatkan perencanaan dan persiapan strategis sebelum pekerjaan desain dan pengembangan sebenarnya dimulai. Menentukan komitmen waktu dan tugas yang diperlukan user dengan memperhatikan keterlibatan *user* pada tahap awal dan akhir atau sesuai dengan kebutuhan. Tujuannya adalah agar

produk akhir dapat memenuhi kebutuhan dan harapan pengguna secara efektif dan efisien.

#### <span id="page-29-0"></span>**3.6.2** *Specify The Context of Use*

Fase ini dilakukan identifikasi terhadap *user* agar sesuai dengan konteks di mana produk atau sistem akan digunakan harus didefinisikan dan dipahami dengan jelas. Konteks penggunaan meliputi lingkungan, kondisi, dan karakteristik pengguna yang berinteraksi dengan produk.

#### <span id="page-29-1"></span>**3.6.3** *Specify User and Organisational Requirements*

Fase ini mendefinisikan kebutuhan fungsional, non fungsional, preferensi, dan batasan spesifik pengguna. Langkah ini penting untuk mengembangkan produk atau sistem yang memenuhi tujuan pengguna dan perusahaan.

#### <span id="page-29-2"></span>**3.6.4** *Product Design Solution*

Fase ini dilakukan proses pengembangan desain produk mencakup keseluruhan desain *prototype*, termasuk bentuk fisik, fungsionalitas, antarmuka pengguna, dan semua elemen lain yang berkontribusi pada pengalaman pengguna.

#### <span id="page-29-3"></span>**3.6.5** *Evaluation Design Againts User Requirements*

Fase ini dilakukan proses *testing* dengan mengumpulkan umpan balik menggunakan kuesioner terhadap design antar muka akhir dan menilai kegunaan dan fitur-fitur yang ada. Langkah ini mengevaluasi desain akhir atau prototipe untuk memastikan bahwa desain tersebut memenuhi persyaratan pengguna yang ditentukan.

#### <span id="page-30-0"></span>**3.7** *System Usability Scale* **(SUS)**

Tahap *test* atau pengujian tidak dapat dipisahkan dengan tahap *prototype* sebelumnya. *Prototype* yang sudah dibuat selanjutnya akan diuji coba dengan cara mendemonstrasikan kepada pengguna. Tahap pengujian memiliki tujuan untuk mendapatkan umpan balik dari pengguna. Maka dari itu, *test* adalah tahapan di mana *designer* akan lebih mengenal *user* terkait dengan kebutuhan *user*, kenyamanan *user*, hingga pengalaman *user. System Usability Scale* (SUS) adalah alat pengukuran yang digunakan untuk mengevaluasi tingkat ketergunaan suatu sistem. Alat ini terdiri dari kuesioner berisi 10 pertanyaan dengan lima opsi jawaban, mulai dari "Sangat setuju" hingga "Sangat tidak setuju". Kuesioner SUS dapat digunakan untuk mengevaluasi berbagai produk dan layanan, termasuk perangkat keras, perangkat lunak, perangkat seluler, situs web, dan aplikasi. Skor SUS berkisar antara 0 hingga 100, dengan skor di atas 68 dianggap di atas rata-rata dan skor di bawah 68 dianggap di bawah rata-rata, menggunakan instrumen pernyataan *System Usability Scale* (SUS) dengan 10 item pernyataan sebagai standar tampilan dan kinerja situs *website* (Nopita et al., 2022).

Pada Tabel 3.1 merupakan 10 pertanyaan dari *System Usability Scale* yang akan digunakan dalam pengetesan:

<span id="page-30-1"></span>

| N <sub>0</sub> | Pertanyaan                                    | <b>Skor</b> |
|----------------|-----------------------------------------------|-------------|
|                | Saya merasa akan menggunakan sistem ini lagi. | $1 - 5$     |
|                | Saya merasa sistem ini sulit untuk digunakan. | $1 - 5$     |
|                | Saya merasa sistem ini mudah untuk digunakan. | $1 - 5$     |

Tabel 3.1 Pertanyaan *System Usability Scale*

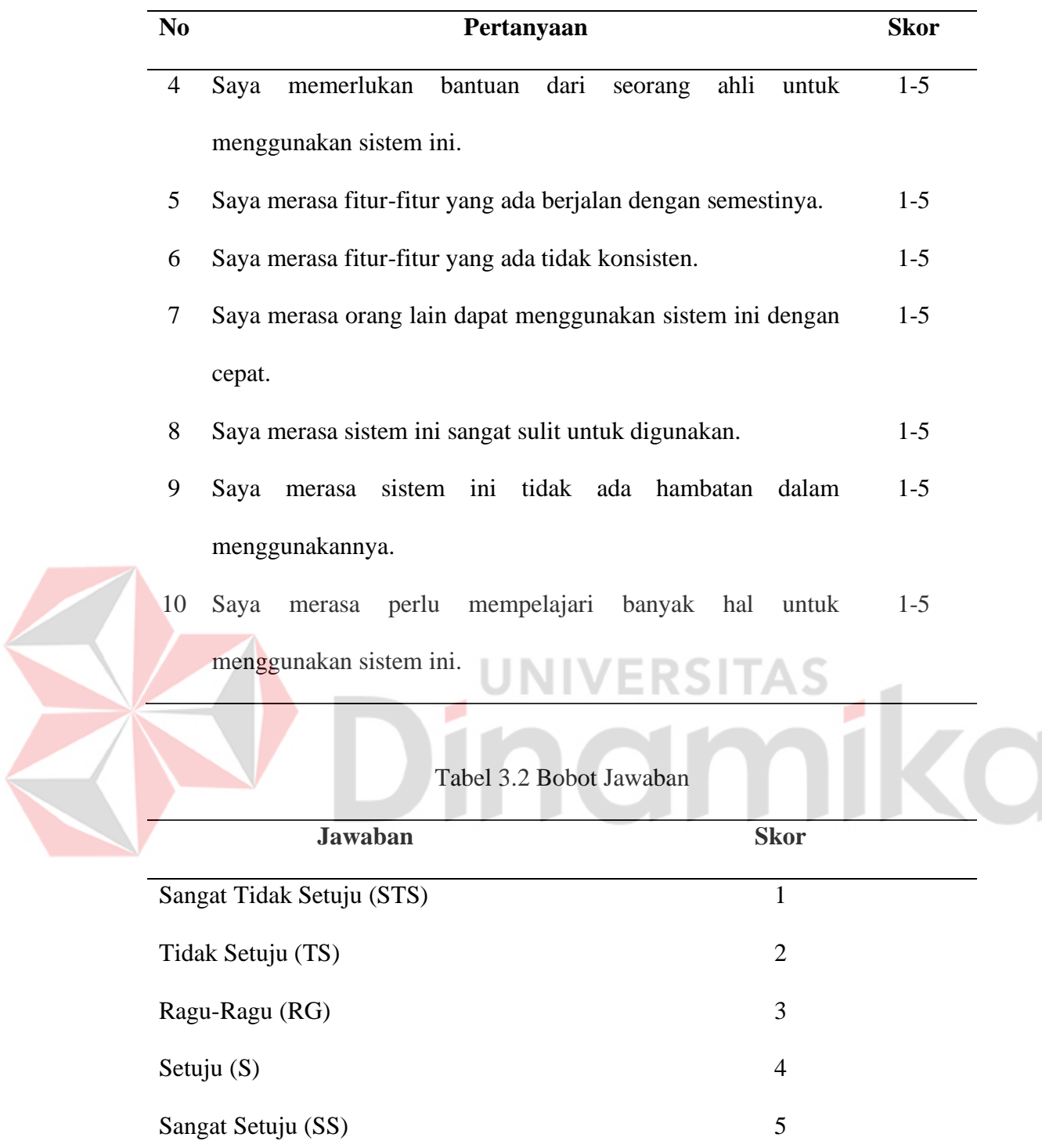

<span id="page-31-0"></span>Setelah mengumpulkan data dari responden, kemudian data tersebut dihitung dengan syarat yang ada pada Tabel 3.2. Saat menggunakan *System Usability Scale* (SUS), ada beberapa aturan untuk menghitung skor SUS. Aturan berikut ini berlaku untuk menghitung skor survei:

- 1. Jika jumlah soal ganjil, maka skor yang dihitung dari skor pengguna dikurangi 1 untuk setiap soal.
- 2. Untuk setiap soal bernomor genap, skor akhir ditentukan dari nilai 5 dikurangi skor soal yang diterima dari pengguna.
- 3. Skor SUS merupakan penjumlahan skor setiap soal dikalikan 2,5.

Aturan penilaian diterapkan pada satu responden. Untuk perhitungan lebih lanjut, skor SUS setiap responden dirata-rata dengan cara menjumlahkan seluruh skor dan membaginya dengan jumlah responden (Sauro, 2018). Ukuran skor SUS seperti pada Gambar 3.1.

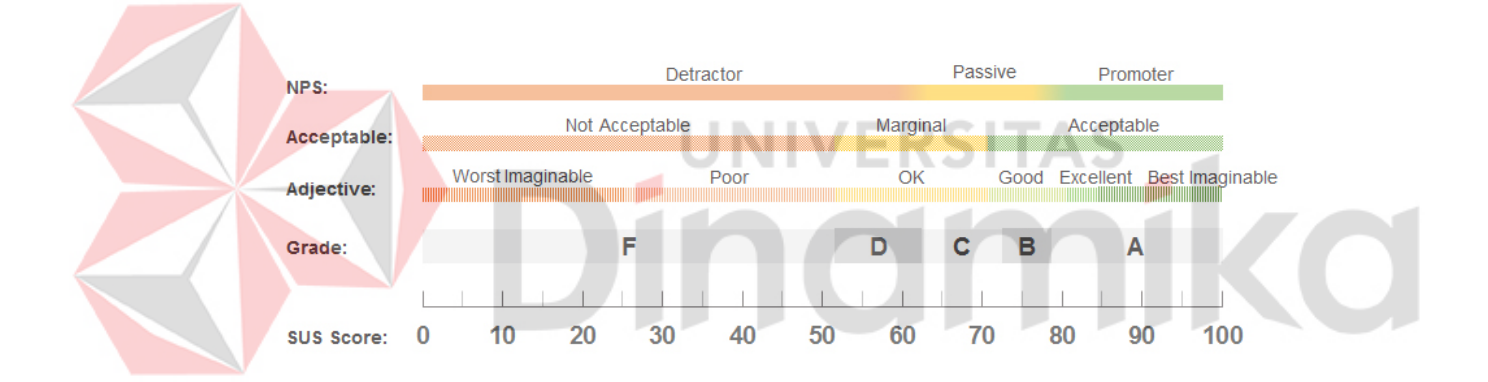

<span id="page-32-0"></span>Gambar 3.1 Ukuran Score SUS

#### **BAB IV**

#### **DESKRIPSI PEKERJAAN**

#### <span id="page-33-1"></span><span id="page-33-0"></span>**4.1 Tahapan** *Plan The User Centered Design*

Dalam poses yang dinamakan *plan the user centered design* ini dilakukan proses wawancara dan observasi terhadap admin dari perusahaan tersebut. Proses tersebut bertujuan untuk mengetahui kebutuhan fungsional, non fungsional dan fitur-fitur apa saja yang akan dibutuhkan dalam merancang UI/UX. Langkah selanjutnya melakukan pengujian dan evaluasi dengan melibatkan beberapa admin perusahaan dalam mengisi responden kuesioner untuk mengetahui apakah tampilan dan fitur yang ada dalam UI/UX sudah memenuhi kebutuhan pengguna.

## <span id="page-33-2"></span>**4.2 Tahapan** *Specify The Context of Use*

Dalam tahap ini dilakukan proses identifikasi konteks *user* dengan cara mengetahui tugas dan tanggung jawab apa yang lakukan admin gudang dalam aktifitas keluar masuknya barang di perusahaan. Berikut identifikasi tugas admin yang ada di perusahaan:

Dalam perusahaan tersebut tugas seorang admin gudang melibatkan berbagai tanggung jawab yang berfokus pada manajemen stok, penyimpanan barang, operasi gudang dan melakukan penyusunan laporan barang masuk, barang keluar.

#### <span id="page-33-3"></span>**4.3 Tahapan** *Specify User and Organizational Requirements*

Dalam perancangan *design* UI/UX *website inventory* pada PT. Wanbass Timur Persada. Dalam memulai proses perancangan perlu yang nama kebutuhan pengguna untuk mengetahui dan memenuhi kebutuhan dari pengguna maupun antarmuka yang akan di rancang, seperti fitur-fitur dan role apa saja yang dilakukan *user* yang akan menggunakan *system*. Berikut fitur dan role yang akan dilakukan oleh *user* admin gudang pada Tabel 4.1.

<span id="page-34-0"></span>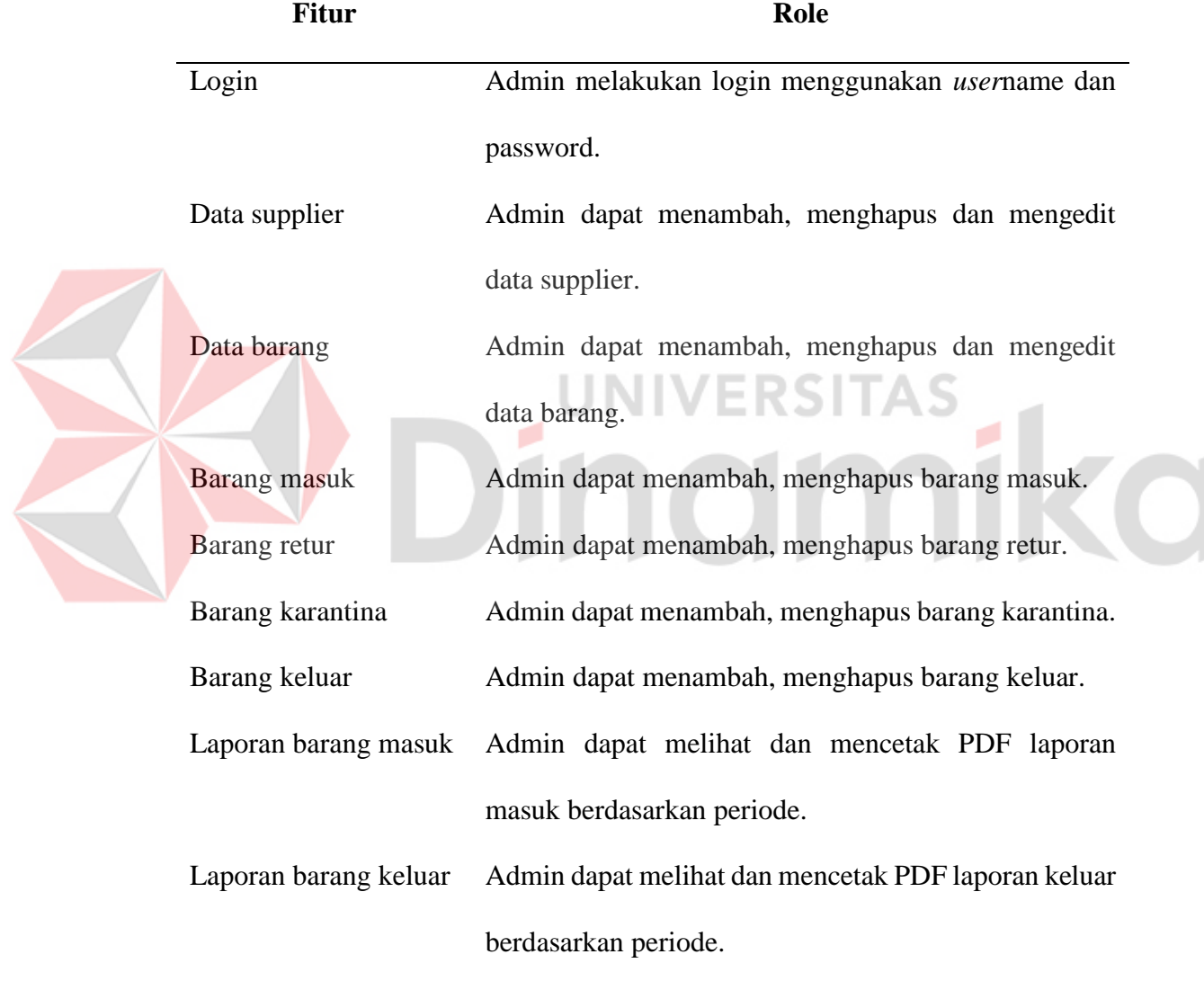

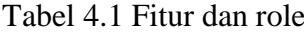

Dengan fitur-fitur yang ada dalam *design* antarmuka tersebut, tidak berjalan maksimal jika tidak adanya data kebutuhan. Maka dari itu data yang diperlukan admin dalam menggunakan *system* ini ialah:

- 1. Data supplier
- 2. Data master barang
- 3. Data barang masuk
- 4. Data barang retur
- 5. Data barang karantina
- 6. Data barang keluar

## <span id="page-35-0"></span>**4.4** *Tahapan Product Design Solutions*

Setelah mendapatkan hasil analisis kebutuhan pengguna, langkah selanjutnya dalam proses desain produk ialah mulai merancang desain yang sesuai dengan kebutuhan tersebut. Proses ini melibatkan pengembangan konsep desain yang dapat memenuhi persyaratan fungsional, estetika, dan kegunaan yang telah diidentifikasi dari analisis kebutuhan pengguna.

## <span id="page-35-1"></span>**4.4.1 Halaman** *Login*

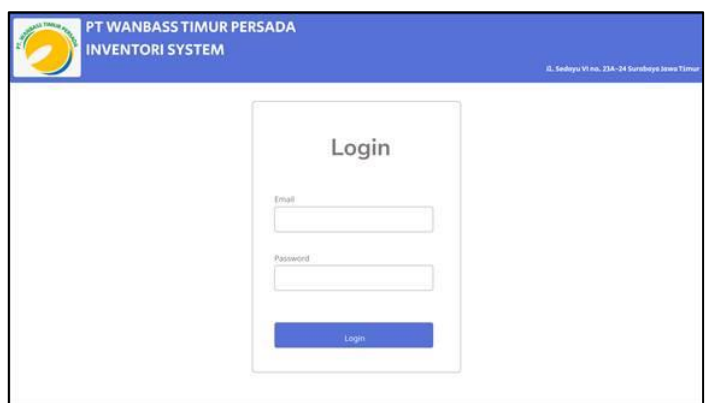

<span id="page-35-2"></span>Gambar 4.1 Halaman Login

Gambar 4.1 di bawah merupakan halaman login. Sebelum masuk kedalam *system inventory*. Gambar merupakan halaman login, *user* harus memasukkan username dan password dengan benar untuk masuk kedalam halaman dashboard admin.

#### <span id="page-36-0"></span>**4.4.2 Halaman** *Dashboard*

Gambar 4.2 dibawah merupakan halaman *dashboard* admin. Setelah *login*, *user* akan ditampilkan halaman dashboard. Pada halaman *dashboard* terdapat sekilas informasi mengenai *inventory* yang sedang berjalan dan terdapat menu halaman lainnya.

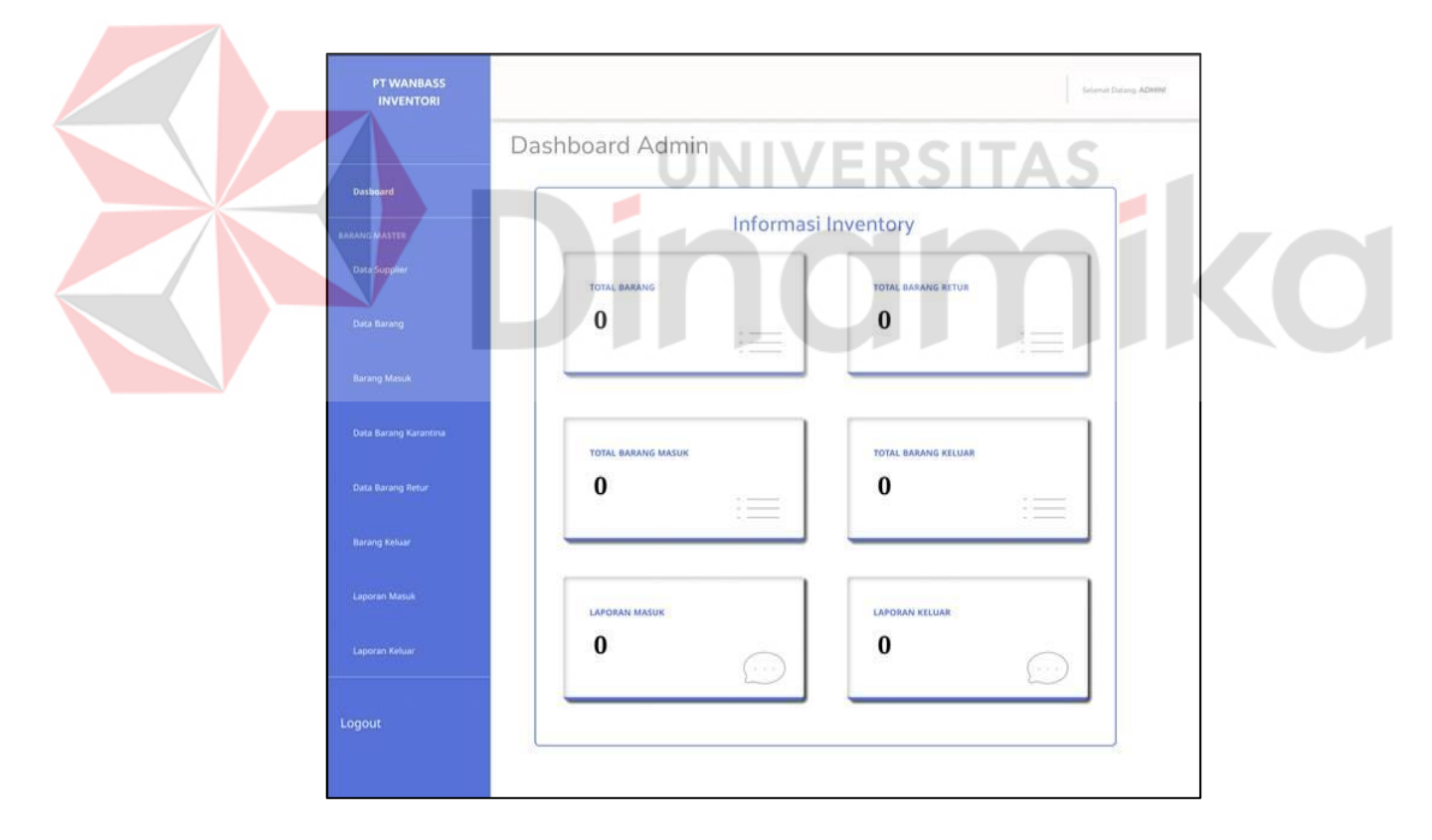

<span id="page-36-1"></span>Gambar 4.2 Halaman Dashboard

#### <span id="page-37-0"></span>**4.4.3 Halaman Data Supplier**

Pada gambar 4.3 ini disajikan banyak supplier dan informasi data supplier seperti nama supplier, no telp supplier, sales supplier, no telp sales dan Alamat supplier berbentuk *list table*. Di halaman ini terdapat menu aksi tambah, hapus dan ubah data supplier.

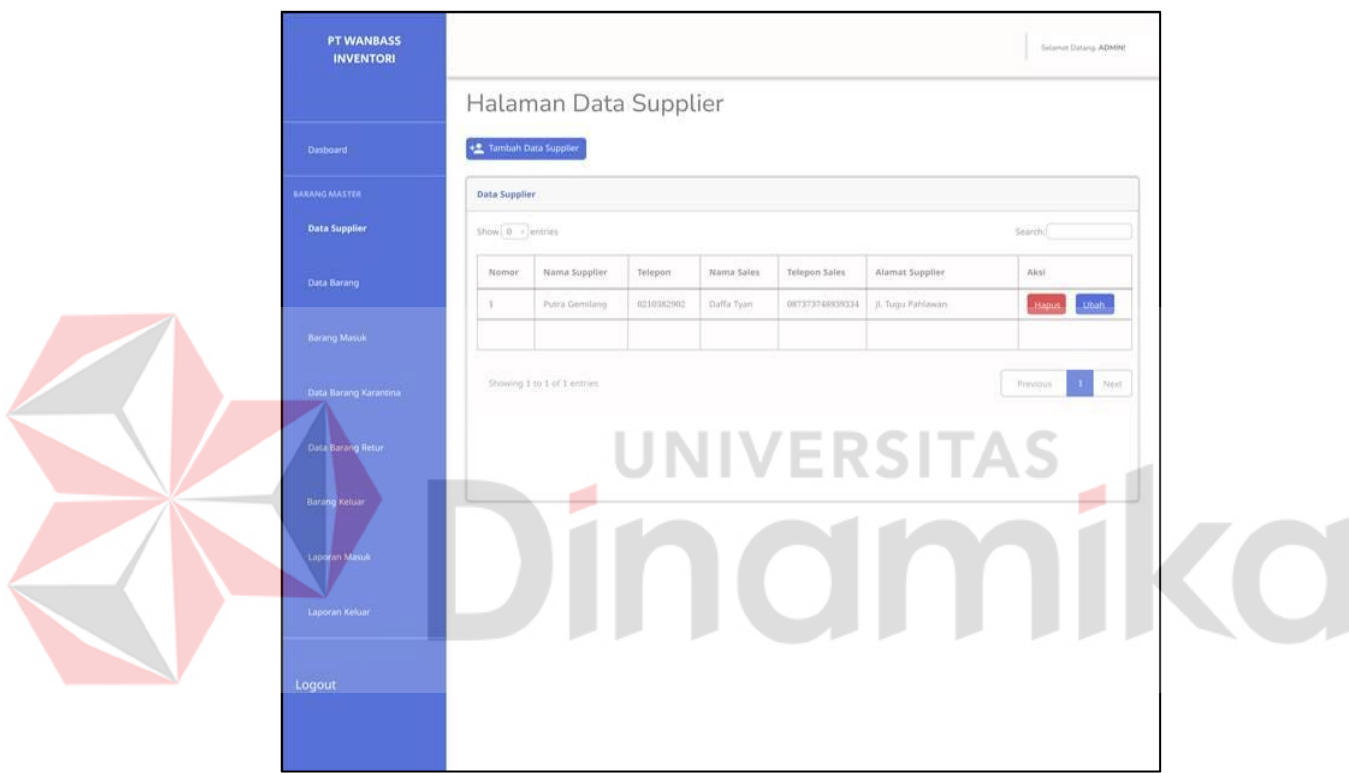

Gambar 4.3 Halaman Data Supplier

## <span id="page-37-2"></span><span id="page-37-1"></span>**4.4.4 Halaman Tambah Data Supplier**

Pada gambar 4.4 ini terdapat tampilan form tambah data supplier. Form tersebut berupa inputan yang berisi data supplier baru yang ingin di tambahkan ke dalam data supplier.

<span id="page-38-1"></span>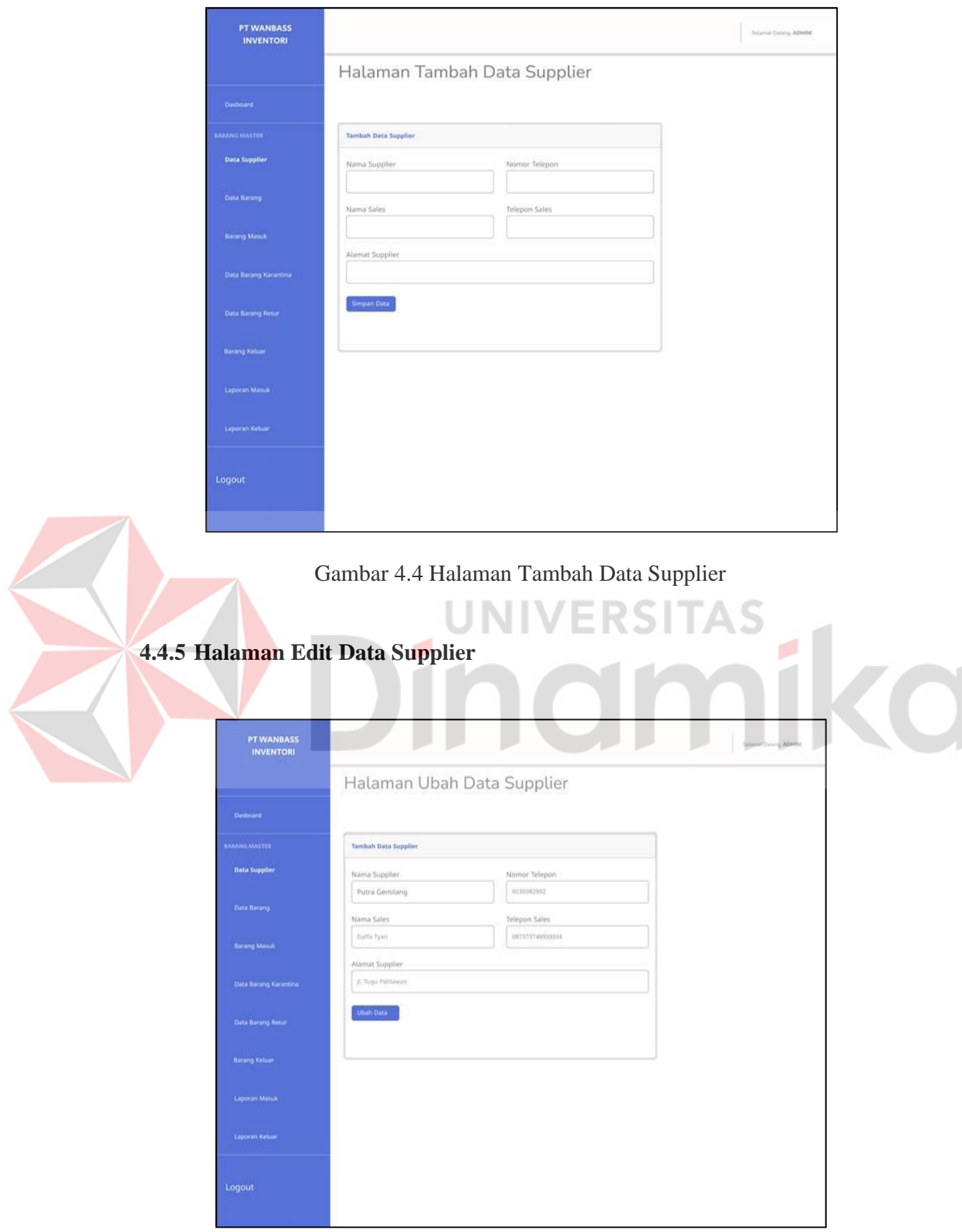

<span id="page-38-2"></span><span id="page-38-0"></span>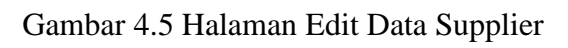

#### <span id="page-39-0"></span>**4.4.6 Halaman Data Barang**

Pada Gambar 4.6 ini disajikan banyak data barang dan informasi data barang seperti nama barang, merk, harga dan *stock* barang berbentuk *list table*. Di halaman ini terdapat menu aksi tambah, hapus dan ubah data barang.

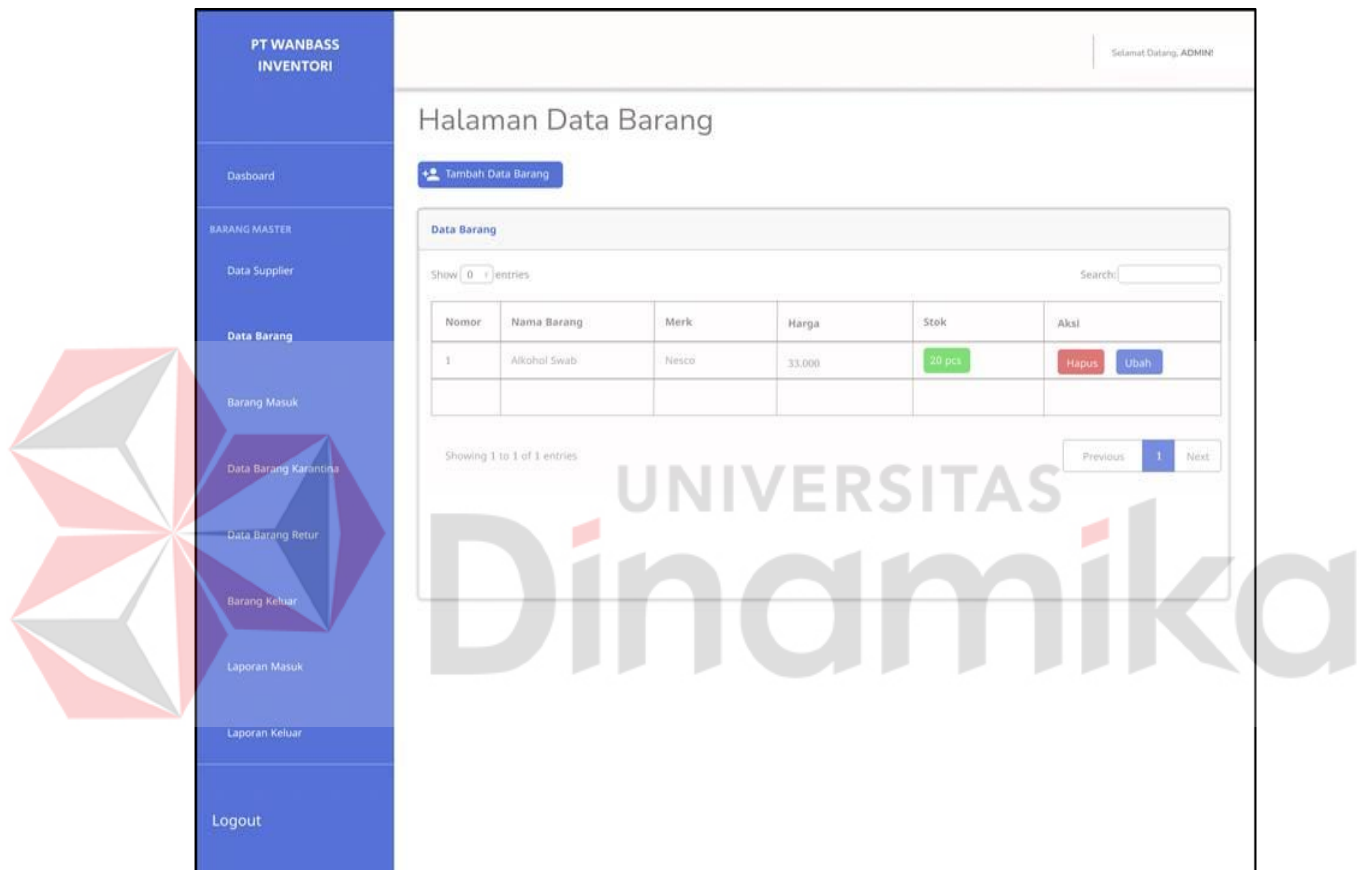

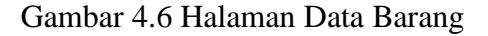

#### <span id="page-39-2"></span><span id="page-39-1"></span>**4.4.7 Halaman Tambah Data Barang**

Pada Gambar 4.7 ini terdapat tampilan form tambah data barang. Form tersebut berupa inputan yang berisi data barang baru yang ingin di tambahkan ke dalam data barang.

<span id="page-40-1"></span><span id="page-40-0"></span>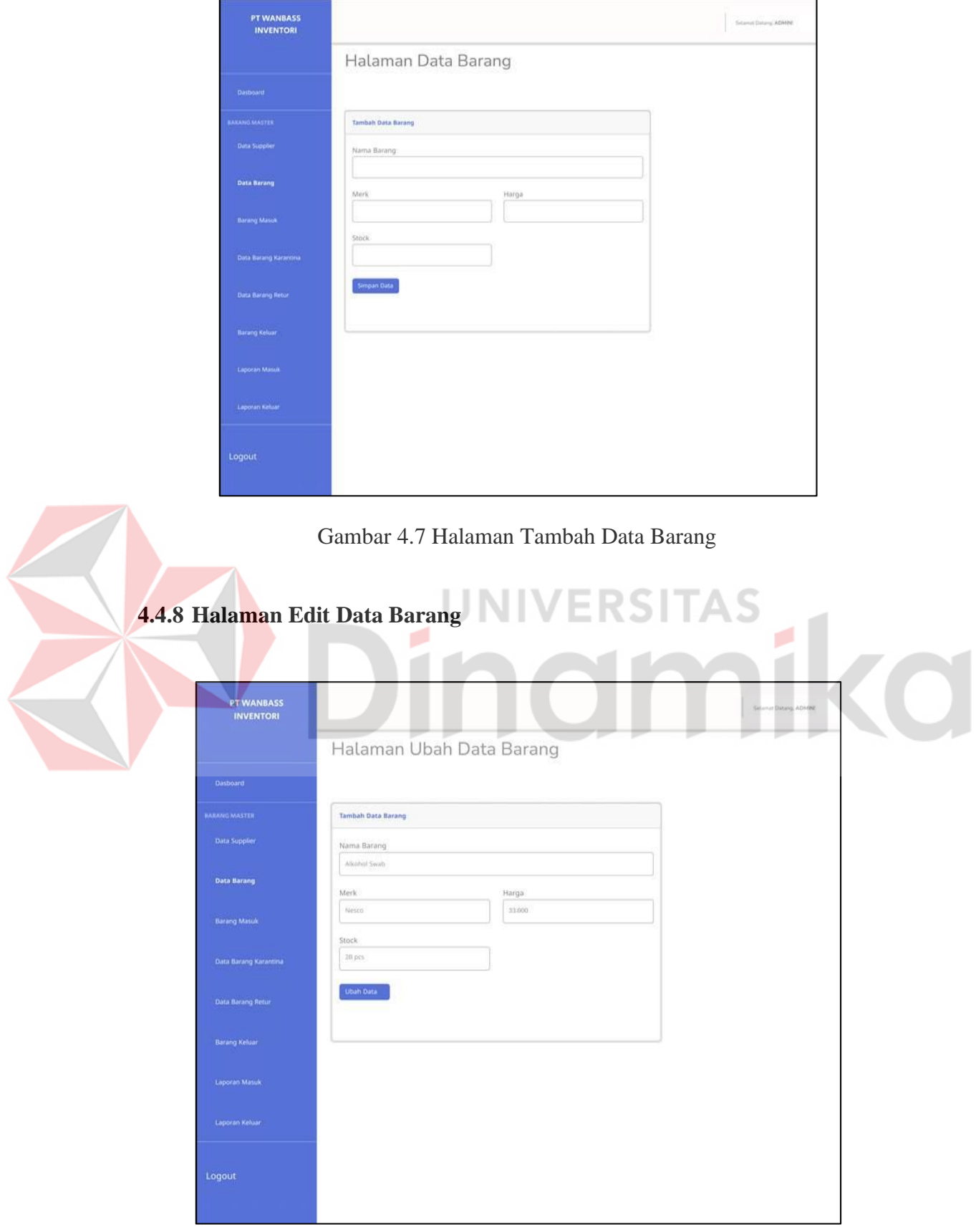

<span id="page-40-2"></span>Gambar 4.8 Halaman Edit Data Barang

Pada Gambar 4.8 ini adalah halaman edit data barang. *User* dapat mengubah data barang yang sudah ada dalam data barang.

#### <span id="page-41-0"></span>**4.4.9 Halaman Barang Masuk**

Pada Gambar 4.9 ini pengguna dapat melihat daftar barang masuk, menambah data barang masuk, dan menghapus data barang masuk. Dalam halaman ini juga terdapat fitur pencarian data barang masuk.

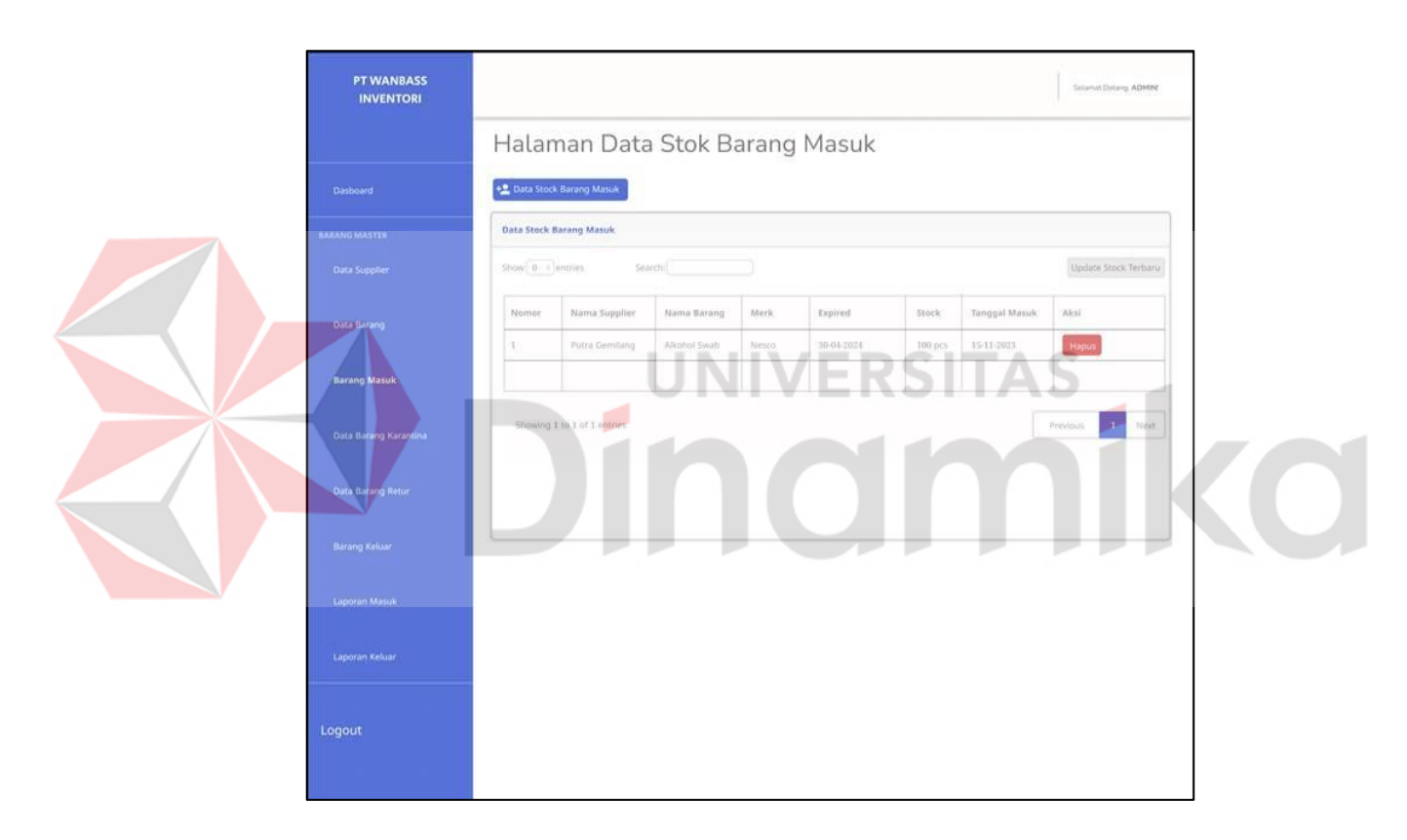

Gambar 4.9 Halaman Barang Masuk

#### <span id="page-41-2"></span><span id="page-41-1"></span>**4.4.10 Halaman Tambah Barang Masuk**

Pada Gambar 4.10 halaman ini pengguna dapat menambahkan data barang masuk baru dengan mengisi form data barang masuk, setelah itu menekan tombol "simpan data" untuk menyimpan data barang masuk.

<span id="page-42-1"></span><span id="page-42-0"></span>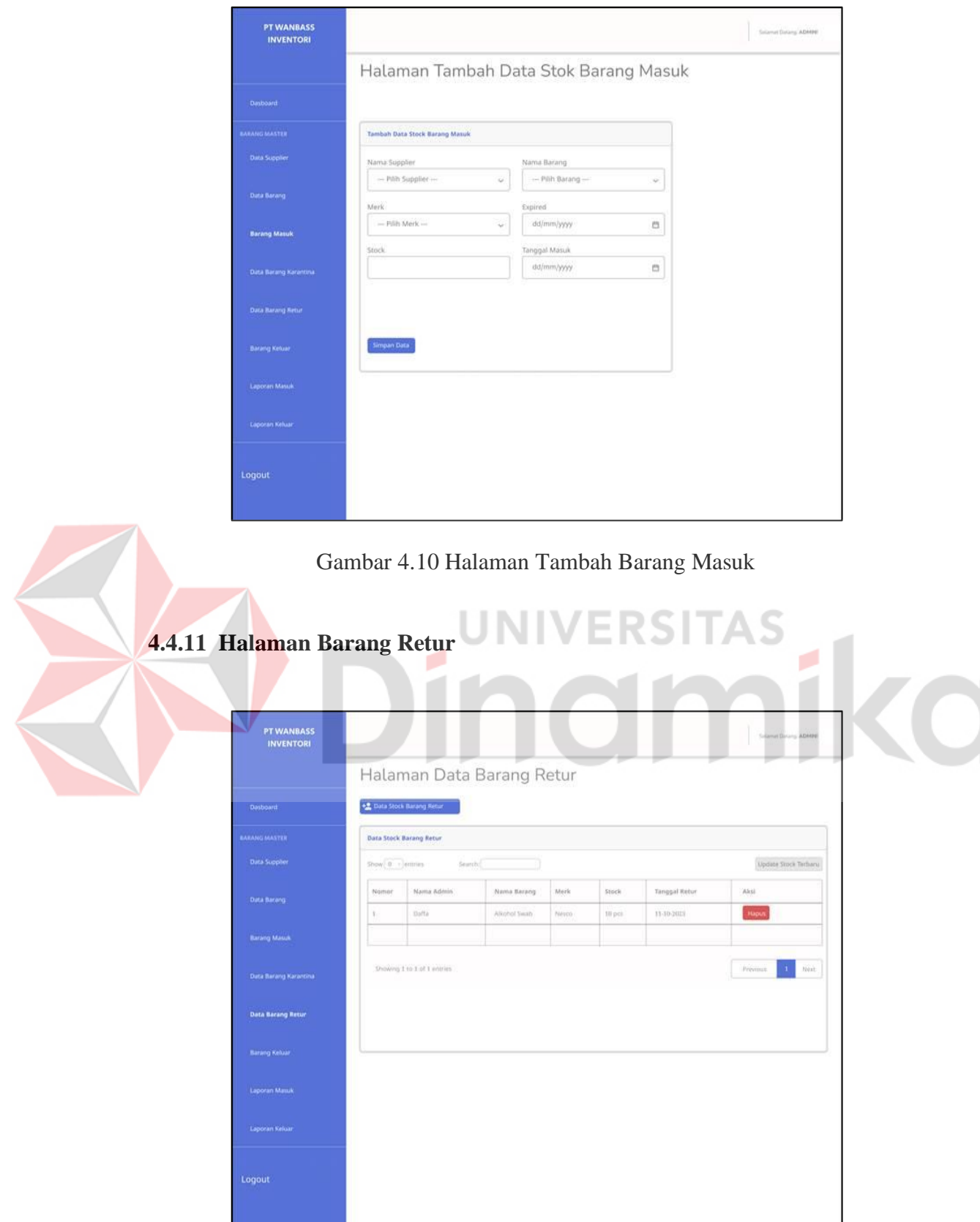

<span id="page-42-2"></span>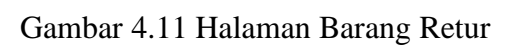

Pada Gambar 4.11 halaman ini pengguna dapat melihat daftar barang retur, menambah data barang retur, dan menghapus data barang retur. Dalam halaman ini juga terdapat fitur pencarian data barang retur.

#### <span id="page-43-0"></span>**4.4.12 Halaman Tambah Barang Retur**

Pada Gambar 4.12 halaman ini pengguna dapat menambahkan data barang retur baru dengan mengisi form data barang retur, setelah itu menekan tombol "simpan data" untuk menyimpan data barang retur.

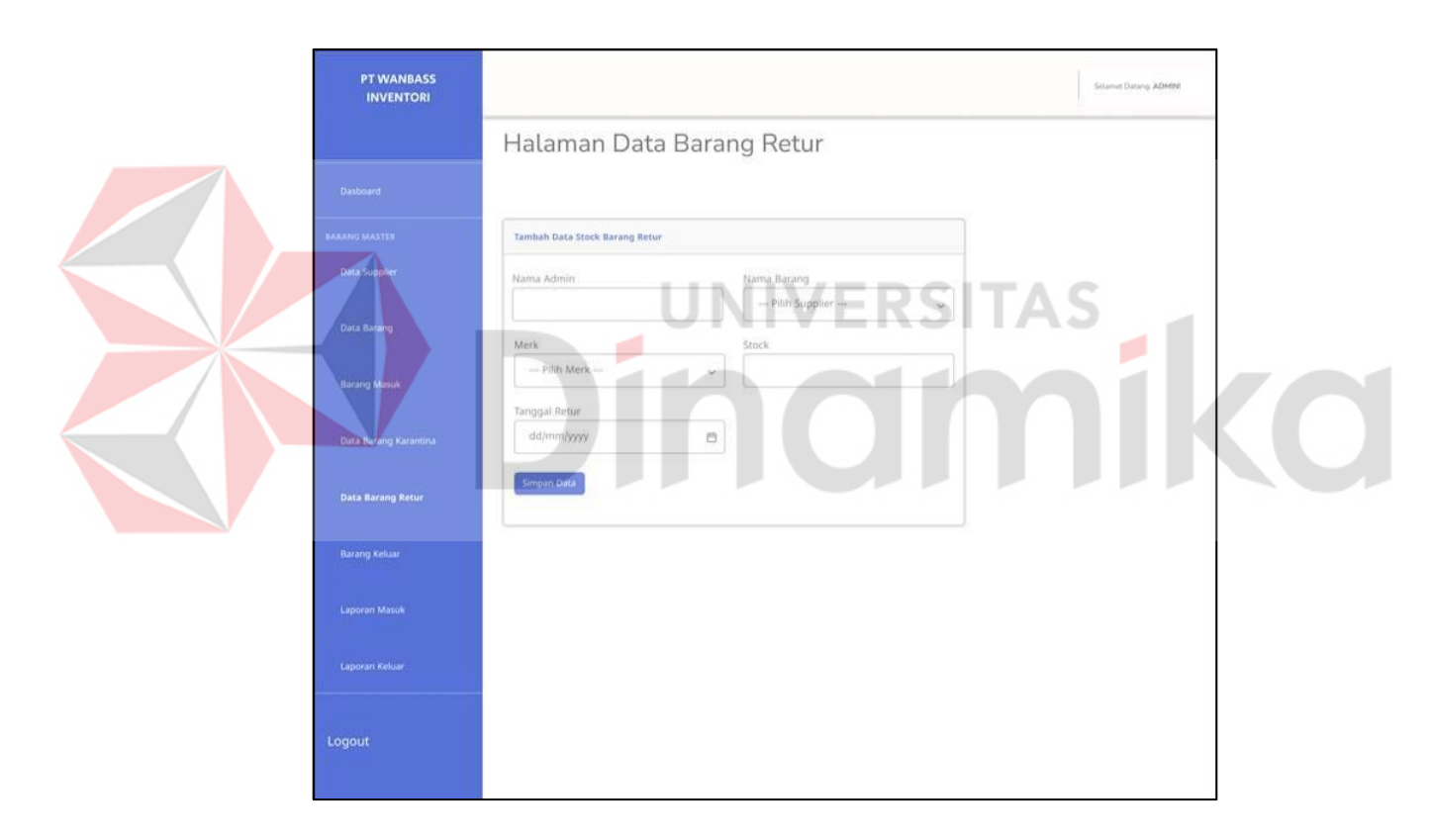

Gambar 4.12 Halaman Tambah Barang Retur

#### <span id="page-43-2"></span><span id="page-43-1"></span>**4.4.13 Halaman Barang Karantina**

Pada Gambar 4.13 ini pengguna dapat melihat daftar barang karantina, menambah data barang karantina, dan menghapus data barang karantina. Dalam halaman ini juga terdapat fitur pencarian data barang karantina.

<span id="page-44-1"></span><span id="page-44-0"></span>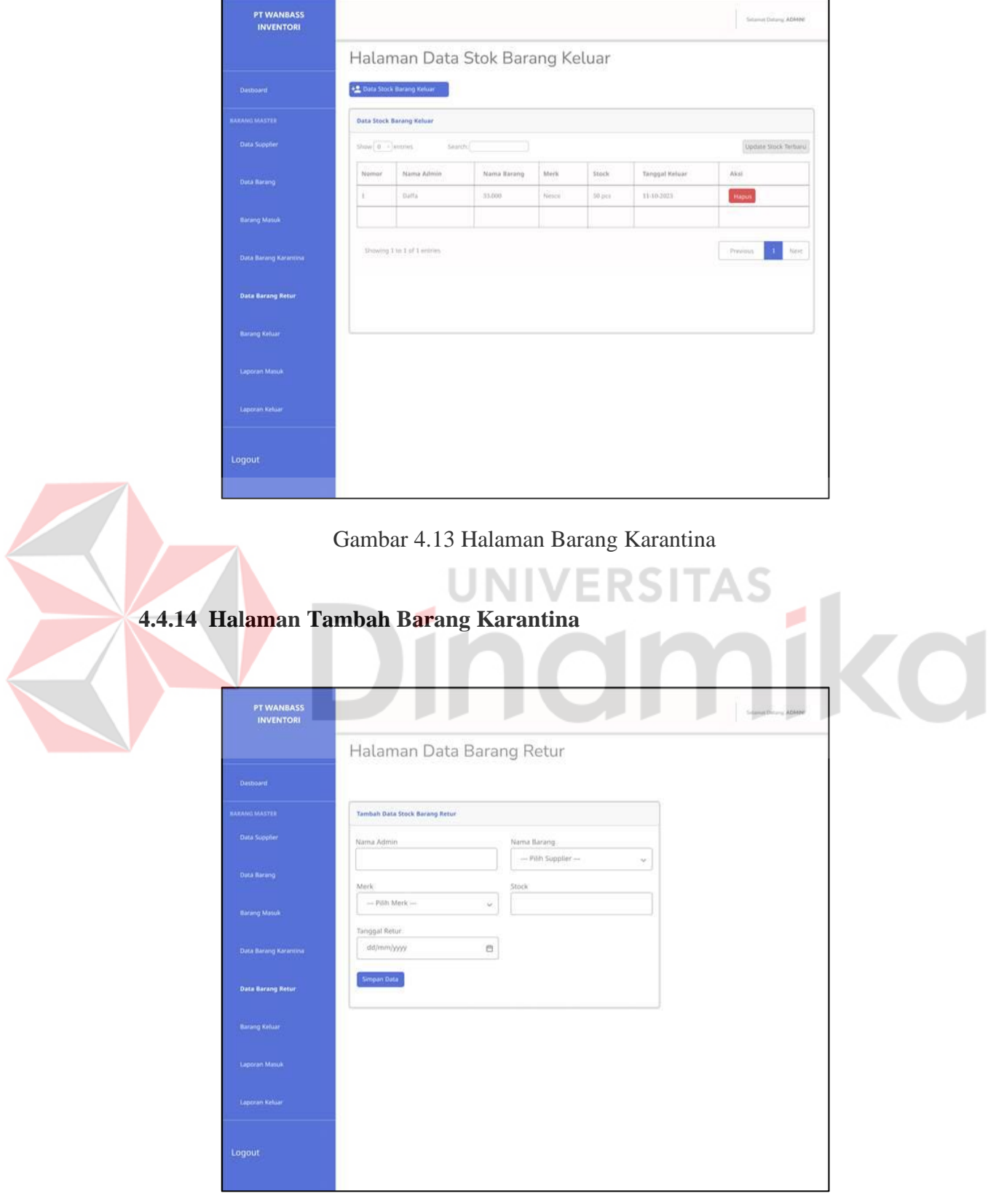

<span id="page-44-2"></span>Gambar 4.14 Halaman Tambah Barang Karantina

Pada Gambar 4.14 halaman ini pengguna dapat menambahkan data barang karantina baru dengan mengisi form data barang karantina, setelah itu menekan tombol "simpan data" untuk menyimpan data barang karantina.

#### <span id="page-45-0"></span>**4.4.15 Halaman Barang Keluar**

Pada Gambar 4.15 halaman ini pengguna dapat melihat daftar barang keluar, menambah data barang keluar, dan menghapus data barang keluar. Dalam halaman ini juga terdapat fitur pencarian data barang keluar

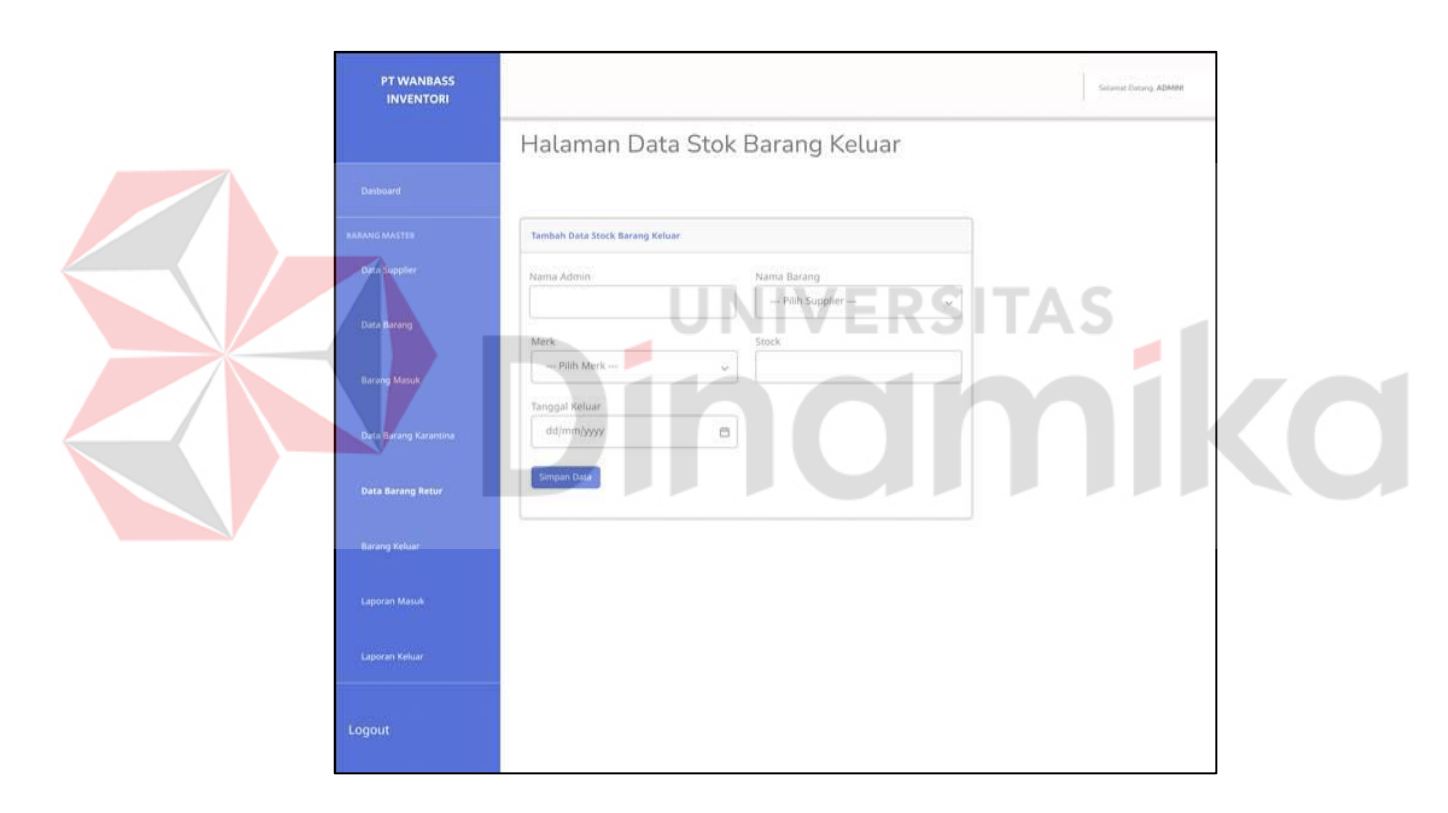

Gambar 4.15 Halaman Barang Keluar

#### <span id="page-45-2"></span><span id="page-45-1"></span>**4.4.16 Halaman Tambah Barang Keluar**

Pada Gambar 4.16 halaman ini pengguna dapat menambahkan data barang karantina baru dengan mengisi *form* data barang keluar, setelah itu menekan tombol "simpan data" untuk menyimpan data barang keluar.

<span id="page-46-1"></span><span id="page-46-0"></span>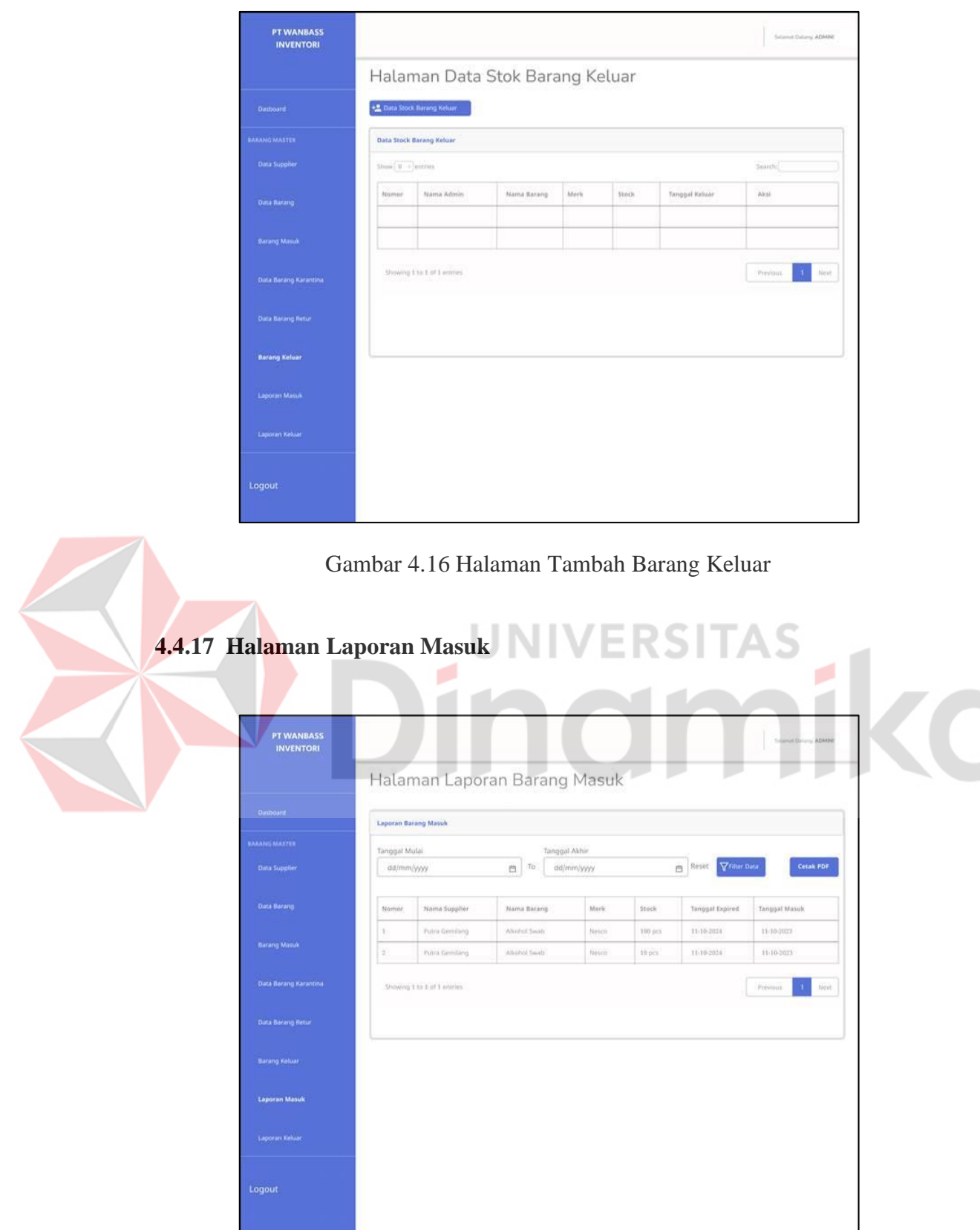

<span id="page-46-2"></span>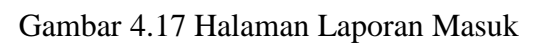

Pada Gambar 4.17 halaman ini pengguna dapat melihat daftar laporan masuk. Dalam halaman ini juga terdapat fitur filter data laporan barang masuk dengan menentukan periode waktu yang ditentukan dan mencetak laporan masuk berupa format PDF dengan menekan tombol "cetak PDF".

#### <span id="page-47-0"></span>**4.4.18 Halaman Laporan Keluar**

Pada Gambar 4.18 halaman ini pengguna dapat melihat daftar laporan keluar. Dalam halaman ini juga terdapat fitur filter data laporan barang keluar dengan menentukan periode waktu yang ditentukan dan mencetak laporan keluar berupa format PDF dengan menekan tombol "cetak PDF".

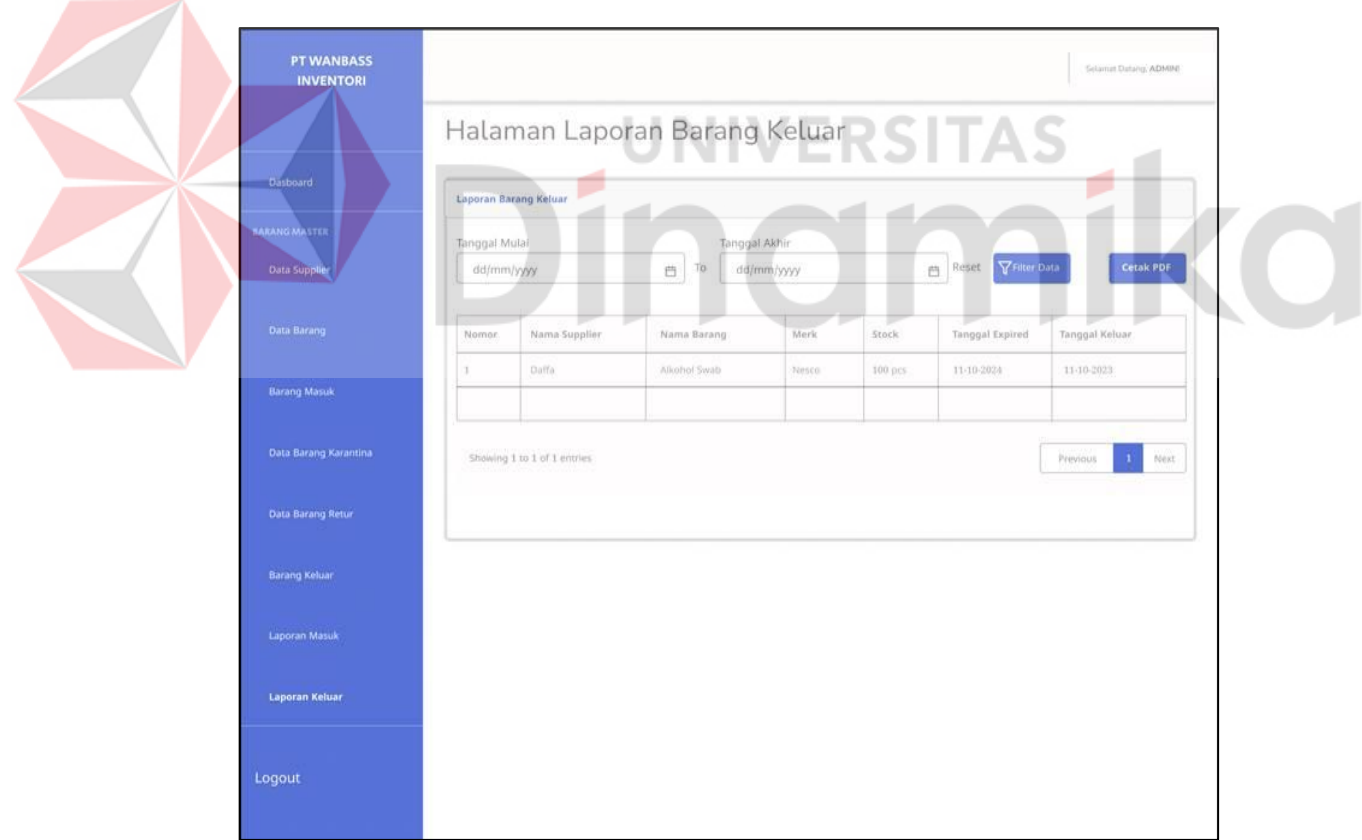

<span id="page-47-1"></span>Gambar 4.18 Halaman Laporan Keluar

<span id="page-48-0"></span>Setelah mengatur periode waktu laporan dan menekan tombol "cetak PDF", steelah itu akan mengunduh laporan tersebut berupa format PDF yang didalamnya bersisi seperti pada Gambar 4.19

<span id="page-48-1"></span>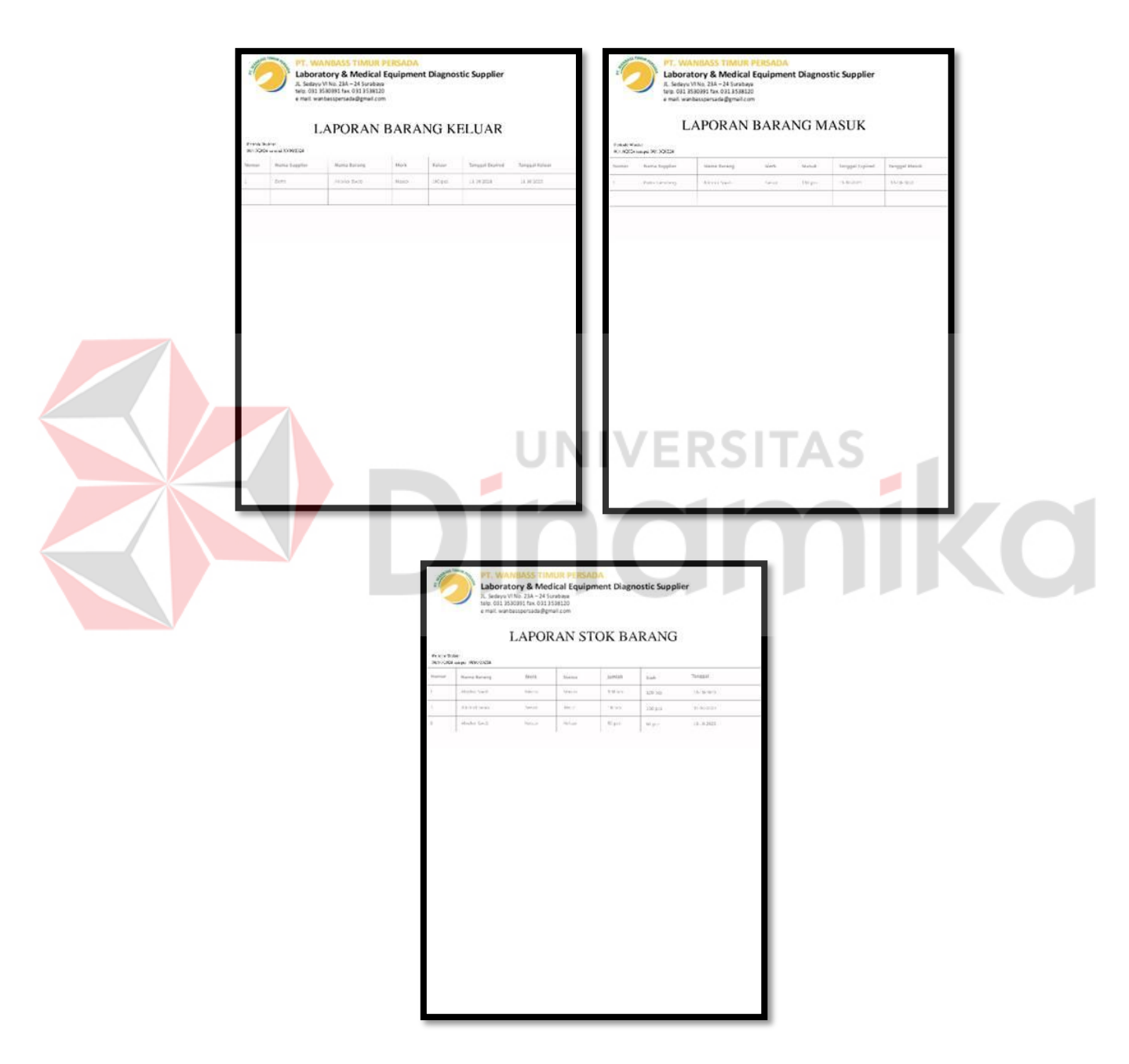

Gambar 4.19 Tampilan Hasil Cetak Laporan

#### <span id="page-49-0"></span>**4.5 Tahapan** *Evaluate Design Against User Requirements*

Tahapan terakhir yaitu *Design Against User Requirements* proses uji coba atau disebut *test.* Tahap ini dilakukan untuk memastikan bahwa *design* UI/UX yang sudah dibuat dapat berfungsi dengan baik sehingga dapat diterapkan oleh bagian *programmer* aplikasi. Pengujian UI/UX *website inventory* PT. WANBASS TIMUR PERSADA dilakukan dengan melalui dua tahap, yaitu uji coba *digital prototyping*  dan kuesioner menggunakan metode *System Usability Scale*. Uji coba *digital prototyping* adalah proses pengujian hasil *prototype* kepada *user* dengan menggunakan *tools* (Figma).

Sedangkan tahap pengujian kedua menggunakan kuesioner, metode kuesioner yang digunakan yaitu metode *System Usability Scale* (SUS). Metode SUS merupakan salah satu teknik pengumpulan data yang dapat digunakan untuk mengukur *usability* sistem komputer menurut sudut pandang subyektif pengguna. Manfaat dari pengujian *usability* adalah untuk mengetahui tingkat kepuasan penggunaan sistem apakah sudah sesuai dengan kebutuhan pengguna atau belum, sehingga menjadi tolak ukur keberhasilan penerimaan aplikasi oleh pengguna terkait. Dalam pengujian SUS ini terkumpul 30 responden yang dimana 30 responden tersebut harus menjawab 10 pertanyaan yang memiliki bobot nilai 1 (sangat tidak setuju) hingga nilai 5 (sangat setuju).

Setelah kuesioner sudah terkumpul, selanjutnya adalah penghitungan data sesuai aturan perhitungan skor dalam SUS. Ada beberapa aturan dalam perhitungan skor kuesioner sesuai dengan aturan SUS yang berlaku, yaitu:

• Setiap pertanyaan bernomor ganjil, maka skor pertanyaan yang didapat dari skor pengguna akan dikurangi 1.

• Setiap pertanyaan bernomor genap, maka skor akhir didapat dari nilai 5 skor dikurangi skor pertanyaan yang didapat dari responden.

Total skor SUS yang sudah didapat dari hasil perhitungan skor setiap pertanyaan yang kemudian dikali 2,5. Berikut merupakan perhitungan dan hasil skor SUS:

<span id="page-50-0"></span>

| No. | <b>Nama</b>  | $\mathbf{1}$   | $\overline{2}$ | $\overline{\mathbf{3}}$ | $\overline{\mathbf{4}}$ | 5              | 6              | $\overline{7}$ | 8              | 9              | 10             |
|-----|--------------|----------------|----------------|-------------------------|-------------------------|----------------|----------------|----------------|----------------|----------------|----------------|
| 1.  | Responden 1  | $\overline{4}$ | $\overline{3}$ | $\overline{4}$          | $\overline{3}$          | $\overline{4}$ | $\overline{3}$ | $\overline{4}$ | $\overline{3}$ | $\overline{4}$ | $\overline{3}$ |
| 2.  | Responden 2  | 5              | $\mathbf{1}$   | 5                       | $\mathbf{1}$            | 5              | $\mathbf{1}$   | 5              | $\mathbf{1}$   | 5              | $\mathbf{1}$   |
| 3.  | Responden 3  | 5              | $\mathbf{1}$   | 5                       | $\overline{4}$          | 5              | $\mathbf{1}$   | 5              | $\mathbf{1}$   | 5              | $\mathbf{1}$   |
| 4.  | Responden 4  | 5              | $\overline{2}$ | $\overline{4}$          |                         | 5              | $\overline{2}$ | $\overline{4}$ | $\mathbf{1}$   | 5              | 3              |
| 5.  | Responden 5  |                |                |                         |                         |                |                |                | $\overline{2}$ | $\overline{4}$ | $\overline{2}$ |
| 6.  | Responden 6  | 5              | $\overline{2}$ | $\overline{4}$          | $\overline{2}$          | 5              | $\overline{4}$ | 5              | $\overline{4}$ | 5              | $\overline{5}$ |
| 7.  | Responden 7  | $\overline{4}$ | $\overline{4}$ | $\overline{4}$          | $\overline{4}$          | $\overline{4}$ | $\overline{4}$ | $\overline{4}$ | $\overline{4}$ | $\overline{4}$ | $\overline{4}$ |
| 8.  | Responden 8  | $\overline{4}$ | $\overline{2}$ | $\overline{4}$          | 3                       | 3              | $\overline{2}$ | $\overline{4}$ | $\overline{2}$ | 3              | $\overline{4}$ |
| 9.  | Responden 9  | 5              | $\overline{4}$ | $\overline{4}$          | $\overline{4}$          | $\overline{4}$ | $\overline{4}$ | 3              | 3              | 3              | $\overline{4}$ |
| 10. | Responden 10 | 5              | 5              | 5                       | 5                       | 5              | $\mathbf{1}$   | 5              | 5              | 3              | 3              |
| 11. | Responden 11 | 3              | $\overline{4}$ | $\overline{4}$          | 3                       | $\overline{4}$ | $\overline{4}$ | 3              | $\overline{3}$ | 3              | 3              |
| 12. | Responden 12 | $\overline{4}$ | $\overline{2}$ | 3                       | $\overline{4}$          | $\overline{4}$ | $\overline{2}$ | 5              | $\overline{2}$ | 3              | 5              |
| 13. | Responden 13 | 5              | $\mathbf{1}$   | 5                       | $\overline{4}$          | 5              | $\mathbf{1}$   | 5              | $\mathbf{1}$   | 5              | $\mathbf{1}$   |
| 14. | Responden 14 | 5              | $\mathbf{1}$   | 5                       | $\mathbf{1}$            | 5              | $\mathbf 1$    | 5              | $\mathbf{1}$   | 5              | $\mathbf 1$    |
| 15. | Responden 15 | 5              | 3              | 3                       | 3                       | 3              | 3              | 3              | 3              | 3              | 3              |
| 16. | Responden 16 | 5              | $\mathbf{1}$   | 5                       | $\mathbf{1}$            | 5              | $\mathbf{1}$   | 5              | $\mathbf{1}$   | 5              | $\mathbf{1}$   |
|     |              |                |                |                         |                         |                |                |                |                |                |                |

Tabel 4.2 Daftar Nilai Kuesioner

| No. | <b>Nama</b>  | $\mathbf{1}$   | $\overline{2}$ | $\overline{\mathbf{3}}$ | $\overline{\mathbf{4}}$ | 5              | 6              | $\overline{7}$ | 8              | $\boldsymbol{9}$ | 10             |
|-----|--------------|----------------|----------------|-------------------------|-------------------------|----------------|----------------|----------------|----------------|------------------|----------------|
| 17. | Responden 17 | 5              | $\overline{2}$ | $\overline{4}$          | $\mathbf{1}$            | $\overline{5}$ | $\overline{2}$ | $\overline{4}$ | $\mathbf{1}$   | 5                | 3              |
| 18. | Responden 18 | 3              | 3              | $\overline{4}$          | 3                       | $\overline{4}$ | $\overline{4}$ | 3              | 3              | 3                | $\overline{4}$ |
| 19. | Responden 19 | 5              | $\mathbf{1}$   | 5                       | $\overline{4}$          | 5              | $\mathbf{1}$   | 5              | $\mathbf{1}$   | 5                | $\mathbf{1}$   |
| 20. | Responden 20 | 5              | 3              | 3                       | 3                       | 3              | 3              | 3              | $\overline{3}$ | 3                | 3              |
| 21. | Responden 21 | 5              | 3              | $\overline{4}$          | 3                       | $\overline{4}$ | $\overline{2}$ | $\overline{4}$ | 3              | $\overline{3}$   | 3              |
| 22. | Responden 22 | 5              | 3              | $\overline{4}$          | 3                       | $\overline{4}$ | 5              | 5              | 5              | $\mathbf{1}$     | 5              |
| 23. | Responden 23 | $\overline{4}$ | $\overline{4}$ | 5                       | 5                       | 3              | $\overline{4}$ | 5              | $\overline{4}$ | $\overline{4}$   | 5              |
| 24. | Responden 24 | 5              | 3              | $\overline{4}$          | 3                       | $\overline{4}$ | $\overline{2}$ | $\overline{4}$ | $\overline{2}$ | $\overline{4}$   | 3              |
| 25. | Responden 25 | $\overline{4}$ | $\overline{2}$ | $\overline{4}$          | 3                       | 3              | $\overline{2}$ | $\overline{4}$ | $\overline{2}$ | 3                | $\overline{4}$ |
| 26. | Responden 26 | 5              | $\mathbf{1}$   | 5                       | $\mathbf{1}$            | 5              | $\mathbf{1}$   | 5              | $\overline{2}$ | 5                | $\overline{2}$ |
| 27. | Responden 27 |                |                |                         |                         |                |                |                | $\mathfrak s$  | 5                | 5              |
| 28. | Responden 28 | 5              | 1              | 5                       | 1                       | 5              | $\mathbf{1}$   | 5              | $\mathbf{1}$   | 5                | $\mathbf{1}$   |
| 29. | Responden 29 | 5              | $\mathbf{1}$   | 5                       | 3                       | 5              | $\overline{2}$ | 5              | $\overline{2}$ | $\overline{4}$   | $\overline{2}$ |
| 30. | Responden 30 | 5              |                | 5                       | 5                       | 5              |                | 5              | 5              | 5                | 5              |

Tabel 4.3 Perhitungan Skor Sesuai Aturan SUS

<span id="page-51-0"></span>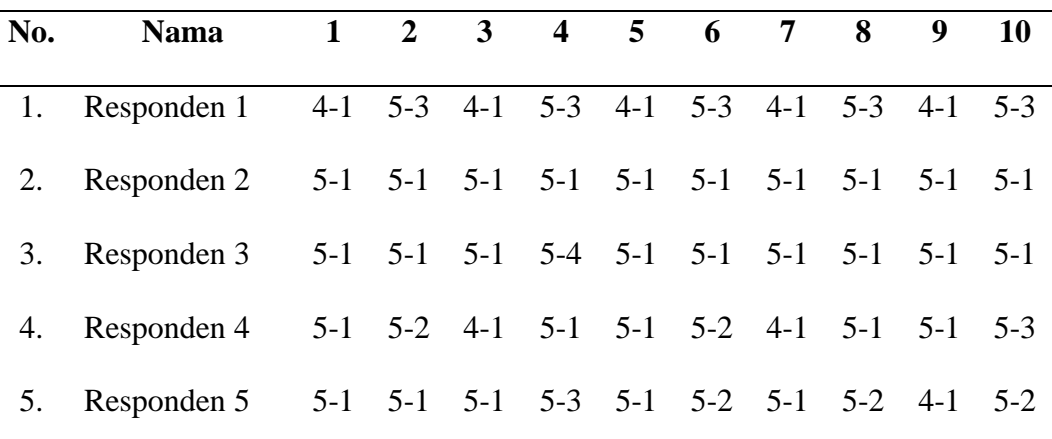

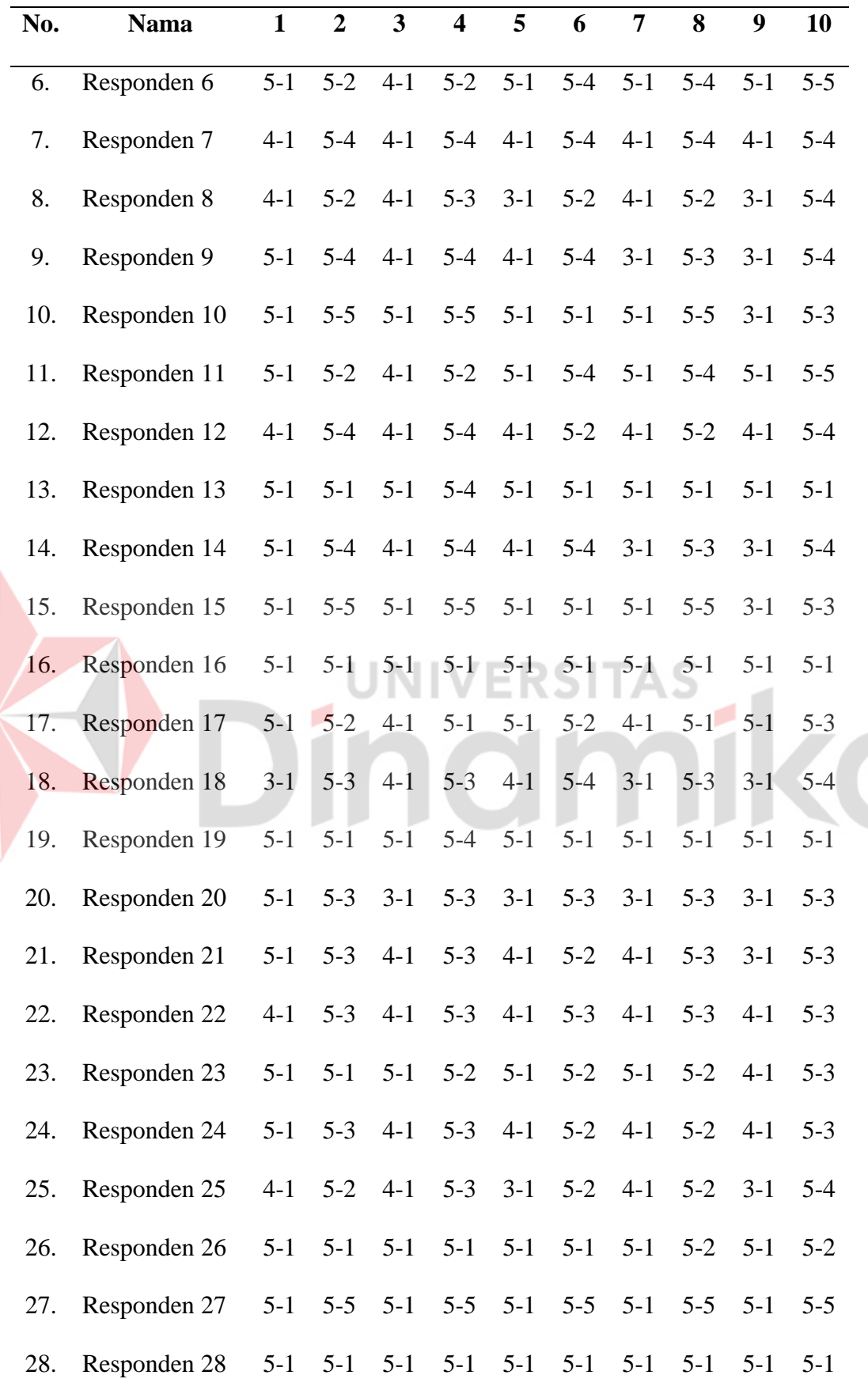

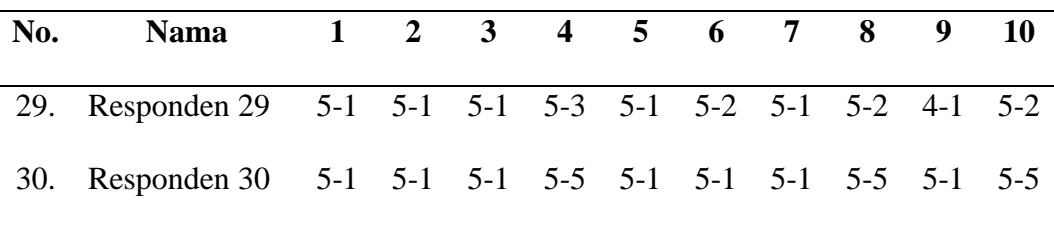

<span id="page-53-0"></span>Tabel 4.4 Hasil Skor SUS Responden (dikali 2,5 dan rata-rata)

|                |              |                |                  |                |                  |                |                |                                                         |                  |                  |                  |              | <b>Total</b> |
|----------------|--------------|----------------|------------------|----------------|------------------|----------------|----------------|---------------------------------------------------------|------------------|------------------|------------------|--------------|--------------|
| N <sub>0</sub> | <b>Nama</b>  | $\mathbf{1}$   | $\overline{2}$   | 3              | 4                | 5              | 6              | 7                                                       | 8                | $\boldsymbol{9}$ | 10               | <b>Total</b> | x(2,5)       |
| $\mathbf{1}$   | Responden 1  | $\overline{3}$ | $\overline{2}$   | $\overline{3}$ | $\overline{2}$   | $\overline{3}$ | $\overline{2}$ | $\overline{3}$                                          | $\overline{2}$   | $\overline{3}$   | $\overline{2}$   | 25           | 62.5         |
| $\overline{2}$ | Responden 2  | $\overline{4}$ | $\overline{4}$   | $\overline{4}$ | $\overline{4}$   | $\overline{4}$ | $\overline{4}$ | $\overline{4}$                                          | $\overline{4}$   | $\overline{4}$   | $\overline{4}$   | 40           | 100          |
| 3              | Responden 3  | $\overline{4}$ | $\overline{4}$   | $\overline{4}$ | $\mathbf{1}$     | $\overline{4}$ | $\overline{4}$ | $\overline{4}$                                          | $\overline{4}$   | $\overline{4}$   | $\overline{4}$   | 37           | 92.5         |
| $\overline{4}$ | Responden 4  | $\overline{4}$ | 3                | $\overline{3}$ | $\overline{4}$   | $\overline{4}$ | 3              | 3                                                       | $\overline{4}$   | $\overline{4}$   | $\overline{2}$   | 34           | 85           |
| 5              | Responden 5  | $\overline{4}$ | $\overline{4}$   |                |                  |                |                | $\frac{1}{4}$ $\frac{3}{3}$ $\frac{4}{3}$ $\frac{5}{3}$ |                  |                  |                  | 35           | 87.5         |
| 6              | Responden 6  | $\overline{4}$ | 3                | $\overline{3}$ | $\overline{3}$   | $\overline{4}$ | $\mathbf{1}$   | $\overline{4}$                                          | $\mathbf{1}$     | $\overline{4}$   | $\overline{0}$   | 27           | 67.5         |
| $\overline{7}$ | Responden 7  | $\overline{3}$ |                  | $\overline{3}$ | $\mathbf{1}$     | 3              |                | 3                                                       |                  | 3                | $\mathbf{1}$     | 20           | 50           |
| 8              | Responden 8  | 3              | 3                | 3              | $\overline{2}$   | $\overline{2}$ | 3              | $\overline{3}$                                          | 3                | $\overline{2}$   | $\mathbf{1}$     | 25           | 62.5         |
| 9              | Responden 9  | $\overline{4}$ | $\mathbf{1}$     | 3              | $\mathbf{1}$     | 3              | $\mathbf{1}$   | $\overline{2}$                                          | $\overline{2}$   | $\overline{2}$   | $\mathbf{1}$     | 20           | 50           |
| 10             | Responden 10 | $\overline{4}$ | $\boldsymbol{0}$ | $\overline{4}$ | $\boldsymbol{0}$ | $\overline{4}$ | $\overline{4}$ | $\overline{4}$                                          | $\boldsymbol{0}$ | $\overline{2}$   | $\overline{2}$   | 24           | 60           |
| 11             | Responden 11 | $\overline{2}$ | $\mathbf{1}$     | 3              | $\overline{2}$   | 3              | $\mathbf{1}$   | $\overline{2}$                                          | $\sqrt{2}$       | $\overline{2}$   | $\overline{2}$   | 20           | 50           |
| 12             | Responden 12 | 3              | $\mathfrak{Z}$   | $\sqrt{2}$     | $\mathbf{1}$     | 3              | $\overline{3}$ | $\overline{4}$                                          | $\mathfrak{Z}$   | $\overline{2}$   | $\boldsymbol{0}$ | 24           | 60           |
| 13             | Responden 13 | $\overline{4}$ | $\overline{4}$   | $\overline{4}$ | $\mathbf{1}$     | $\overline{4}$ | $\overline{4}$ | $\overline{4}$                                          | $\overline{4}$   | $\overline{4}$   | $\overline{4}$   | 37           | 92.5         |
| 14             | Responden 14 | $\overline{4}$ | $\overline{4}$   | $\overline{4}$ | $\overline{4}$   | $\overline{4}$ | $\overline{4}$ | $\overline{4}$                                          | $\overline{4}$   | $\overline{4}$   | $\overline{4}$   | 40           | 100          |
| 15             | Responden 15 | $\overline{2}$ | $\overline{2}$   | $\overline{2}$ | $\overline{2}$   | $\overline{2}$ | $\overline{2}$ | $\overline{2}$                                          | $\overline{2}$   | $\overline{2}$   | $\overline{2}$   | 20           | 50           |
| 16             | Responden 16 | $\overline{4}$ | $\overline{4}$   | $\overline{4}$ | $\overline{4}$   | $\overline{4}$ | $\overline{4}$ | $\overline{4}$                                          | $\overline{4}$   | $\overline{4}$   | $\overline{4}$   | 40           | 100          |

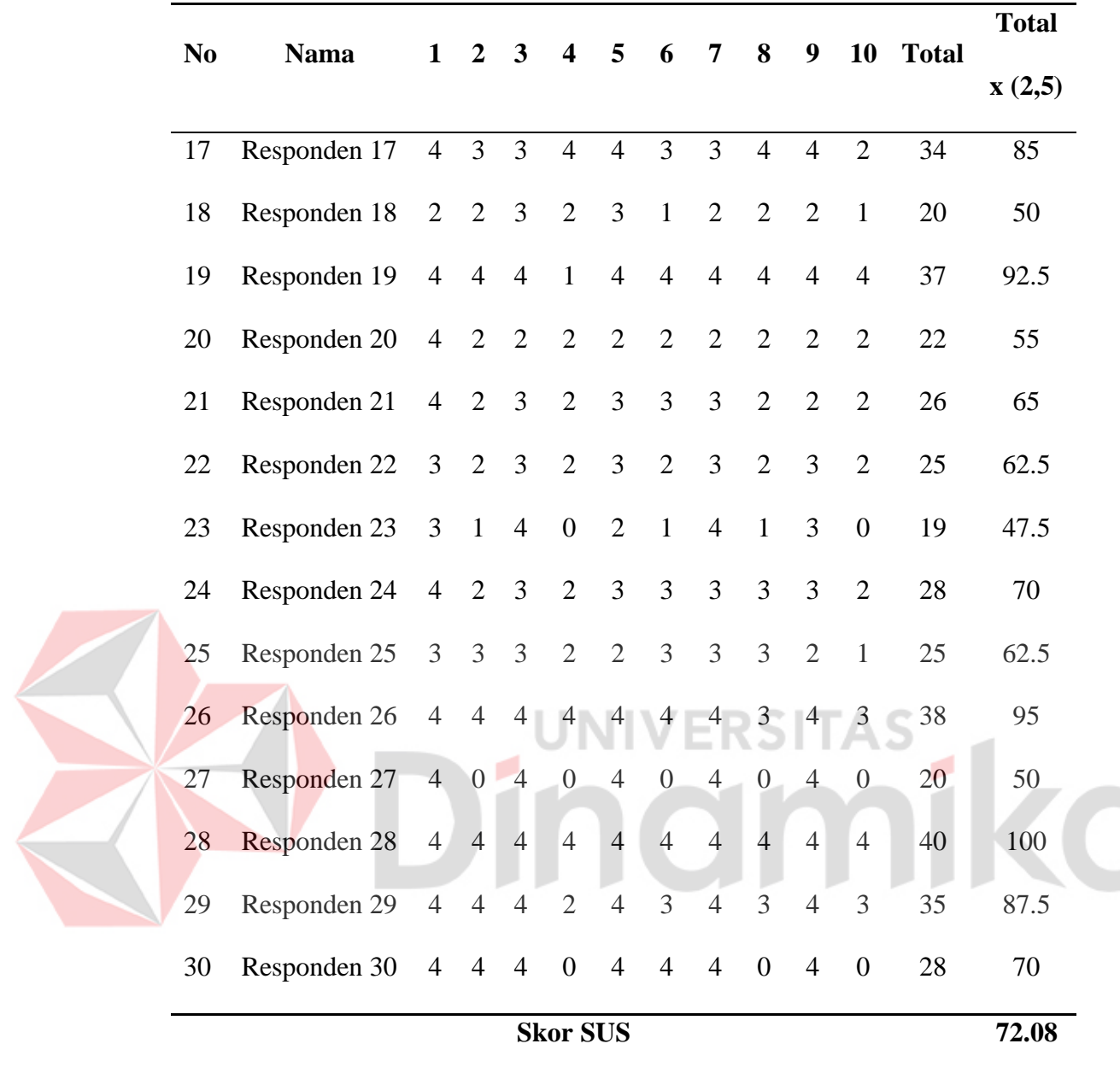

Berdasarkan hasil perhitungan skor SUS pada Tabel 4.4 masing-masing responden dapat diketahui bahwa skor nilai tertinggi yang diperoleh adalah 100 dan skor nilai dengan terendah 47,5. Sedangkan dari hasil perhitungan skor nilai yang paling sering kali muncul ialah 50.

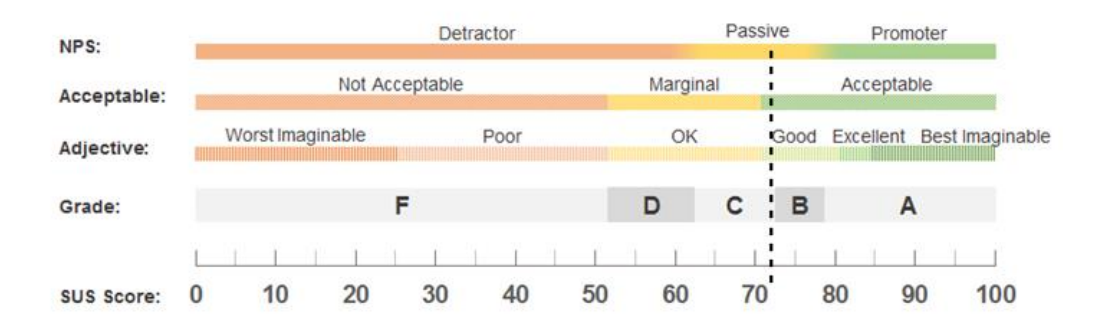

Gambar 4.20 Ukuran Score SUS

<span id="page-55-1"></span>Berdasarkan Gambar 4.20 ukuran skor SUS, *project* kali ini termasuk dalam kategori "good" yang dimana *design* ini memiliki nilai yang baik. Sedangkan berdasarkan dari hasil interpretasi skor SUS, maka rata-rata yang diperoleh dalam melakukan *project* kali ini ialah C+ seperti yang ada pada Tabel 4.5.

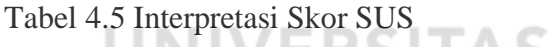

<span id="page-55-0"></span>∧

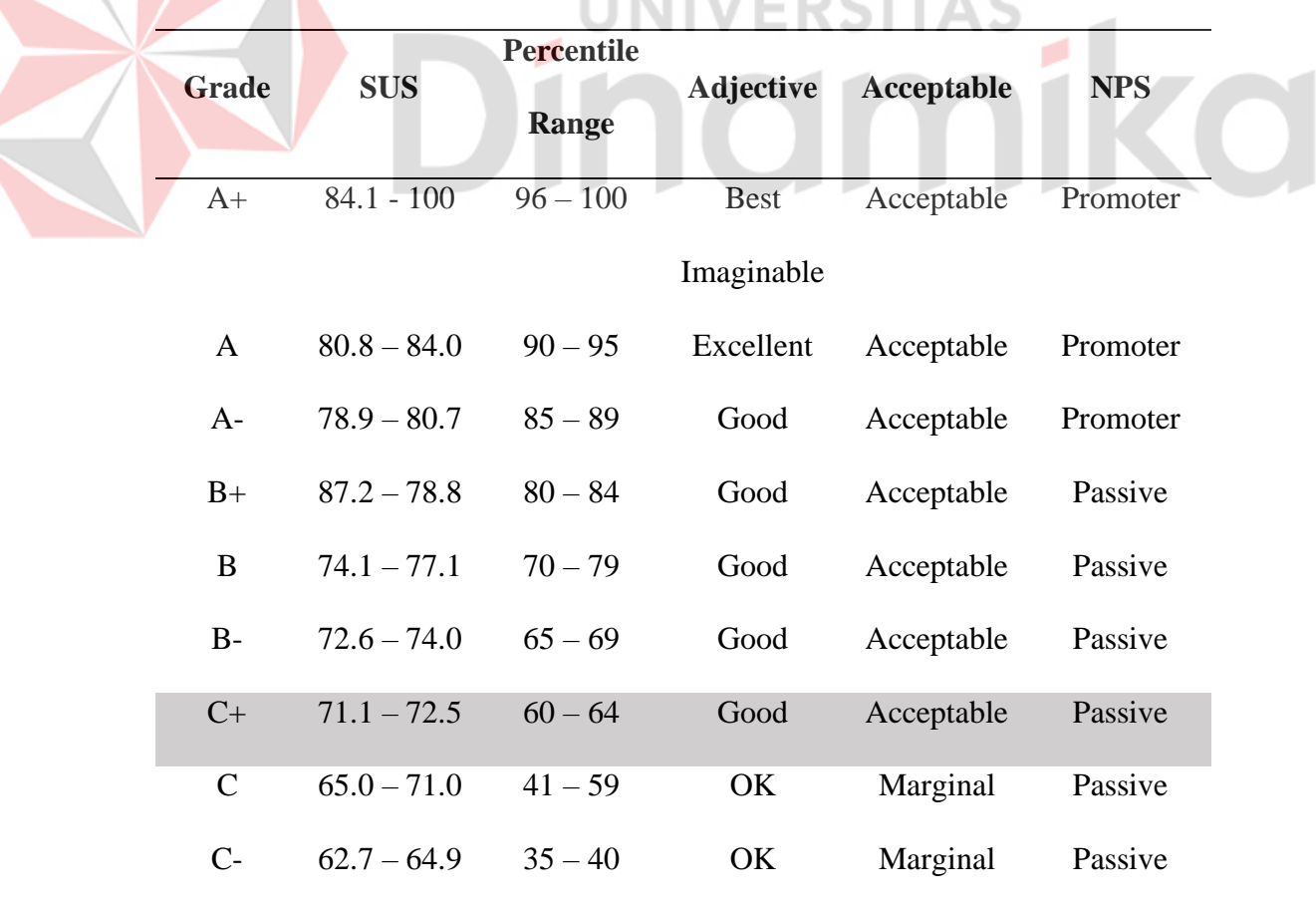

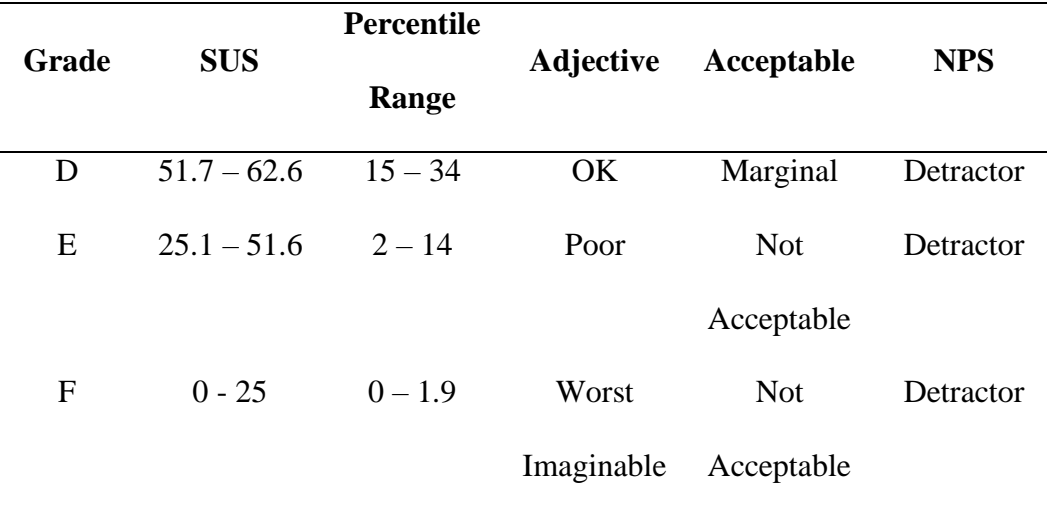

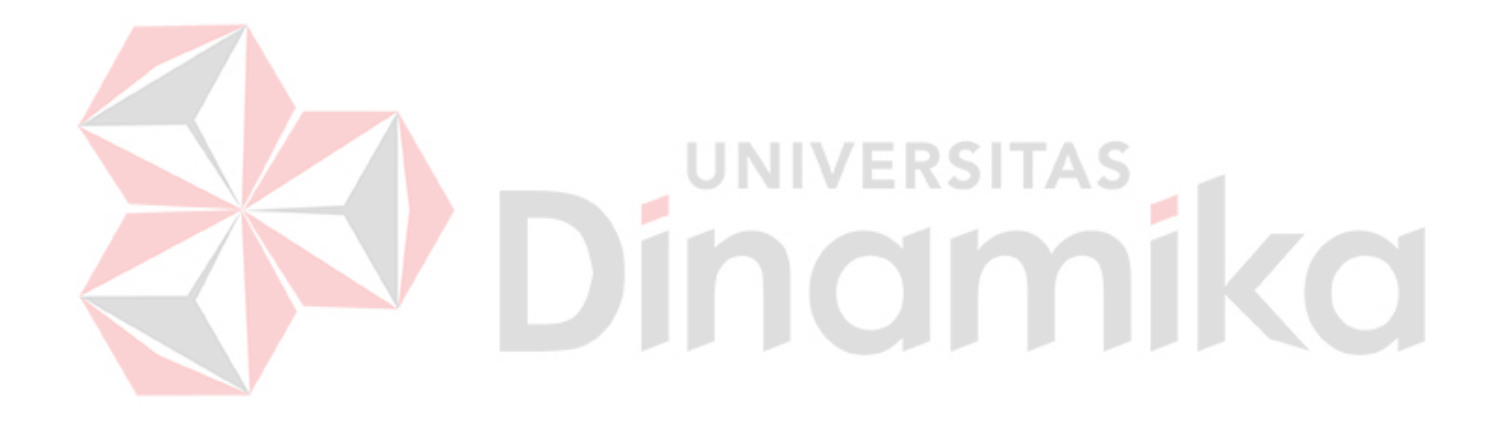

#### **BAB V**

#### **PENUTUP**

#### <span id="page-57-1"></span><span id="page-57-0"></span>**5.1 Kesimpulan**

Berdasarkan hasil dari kegiatan Kerja Praktik yang sudah dilaksanakan di PT. Wanbass Timur Persada. Dengan melalui beberapa proses dalam membuat *design prototype* UI/UX *website inventori* barang pada PT. Wanbass Timur Persada dengan menggunakan metode pengujian SUS memiliki hasil sebagai berikut:

- 1. Dari hasil wawancara, observasi dan serangkaian proses yang telah dilakukan dalam merancang *design prototype* UI/UX *website inventori*, *design prototype* ini dirancang sesuai dengan apa yang akan dibutuhkan oleh Perusahaan dalam melakukan aktivitas pencatatan *inventori* dan juga sudah disetujui oleh pihak Perusahaan dalam menambahkan fitur-fitur yang ada.
- 2. *Design prototype* UI/UX yang sudah dirancang akan dilakukan pengujian *usability testing* dengan metode *System Usability Scale* (SUS) yang terkumpul responden sebanyak 30. Hasil pengujian tersebut mendapatkan nilai skor SUS sebesar 72,08 dalam kategori "good" yang dimana *design* ini memiliki nilai yang baik. Sedangkan berdasarkan Interpretasi skor SUS tersebut termasuk dalam kategori C+.

#### <span id="page-57-2"></span>**5.2 Saran**

Berdasarkan hasil dalam proses perancangan *Design prototipe* UI/UX yang sudah dibuat ini masih jauh dari kata sempurna dan masih memiliki beberapa kekurangan, maka dari itu terdapat beberapa saran dalam pengembangan *website inventori* barang pada PT. Wanbass Timur Persada:

- 1. Dengan adanya penelitian ini diharapkan kepada pihak perusahaan menyiapkan tim *Front End Developer* untuk mengimplementasikan *design* UI/UX *website inventori* barang pada PT. Wanbass Timur Persada.
- 2. Dengan adanya penelitian ini dapat diharapkan membuka wawasan dan referensi baru sehingga dapat mengembangkan serta menyempurnakan *website inventori* barang pada PT. Wanbass Timur Persada.

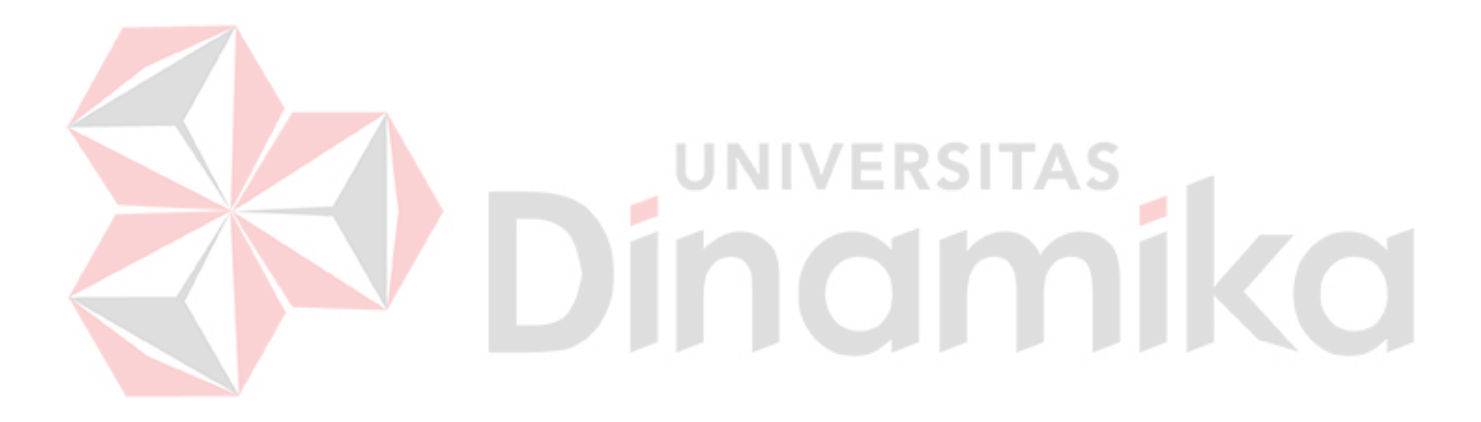

#### **DAFTAR PUSTAKA**

- <span id="page-59-0"></span>Abras, C., Maloney-Krichmar, D., & Preece, J. (2004). *User-centered design. Bainbridge, W. Encyclopedia of Human-Computer Interaction. Thousand Oaks: Sage Publications, 37(4), 445-456.* 1–14.
- Budiantara, A. F., & Budihartanti, C. (2020). Implementasi Data Mining Dalam Manajemen Inventory Pada Pt. Mastersystem Infotama Menggunakan Metode Algoritma Apriori. *PROSISKO: Jurnal Pengembangan Riset Dan Observasi Sistem Komputer*, *7*(1). https://doi.org/10.30656/prosisko.v7i1.2130
- Dunensa, D. L., Ustriyana, I. N. G., & Arisena, G. M. K. (2021). Perencanaan Sistem Pemasaran Online Produk Pertanian Melalui E-Marketplace. *Agroteknika*, *4*(1), 30–42. https://doi.org/10.32530/agroteknika.v4i1.97
- Gautama, S. P., Fajarwati, S., & Hamdi, A. (2023). UI/UX Design on Prototype Attendance Using the Design Thinking Method. *Journal of Multimedia Trend and Technology-JMTT*, *2*(1), 10–18. https://journal.educollabs.org/index.php/jmtt/
- Ismai. (2020). Rancang Bangun Sistem Informasi Inventory Boneka Berbasis Web Studi Kasus Di Toko Istana Boneka Cihampelas Bandung. *Prosisko*, *7*(2), 96–101. https://ejurnal.lppmunsera.org/index.php/PROSISKO/article/download/2316/145 5
- Kasih, D. (2022). Perseroan Perorangan Pasca Uu Cipta Kerja:Perubahan Paradigma Perseroan Terbatas Sebagai Asosiasi Modal. *Arena Hukum*, *15*(1), 20–37. https://doi.org/10.21776/ub.arenahukum.2022.01501.2
- Lim, K. H., & Setiyawati, N. (2022). Perancangan User Experience Aplikasi Mobile Majuli Menggunakan Metode Design Thinking. *Journal of Information Technology Ampera*, *3*(2), 108–123. https://doi.org/10.51519/journalita.volume3.isssue2.year2022.page108- 123
- Nopita, M., Purnamasari, S. D., & Yudiastuti, H. (2022). Evaluasi Usability Website SMA PGRI 2 Palembang Menggunakan System Usability Scale (SUS). *Jurnal Mantik*, *6*(3), 3299–3307.
- Pangestu, M. T., & Aulia, N. (2007). HUKUM PERSEROAN TERBATAS DAN PERKEMBANGANNYA DI INDONESIA By : M. Teguh Pangestu dan Nurul Aulia. *Buisness Law Review*, *3*, 21–39. https://law.uii.ac.id/wpcontent/uploads/2017/04/V-01-No-03-hukum-perseroan-terbatas-danperkembangannya-di-indonesia-teguh-pangestu-dan-nurul-aulia.pdf
- Saputri, I. S. Y., Fadli, M., & Surya, I. (2017). Implementasi E-Commerce Menggunakan Metode UCD (User Centered Design) Berbasis Web. *Jurnal Aksara Komputer Terapan*, *6*(2), 269–278. https://jurnal.pcr.ac.id/index.php/jakt/article/view/1378
- Sauro, J. (2018). *5 Ways to Interpret a SUS Score*. https://measuringu.com/interpret-sus-score/

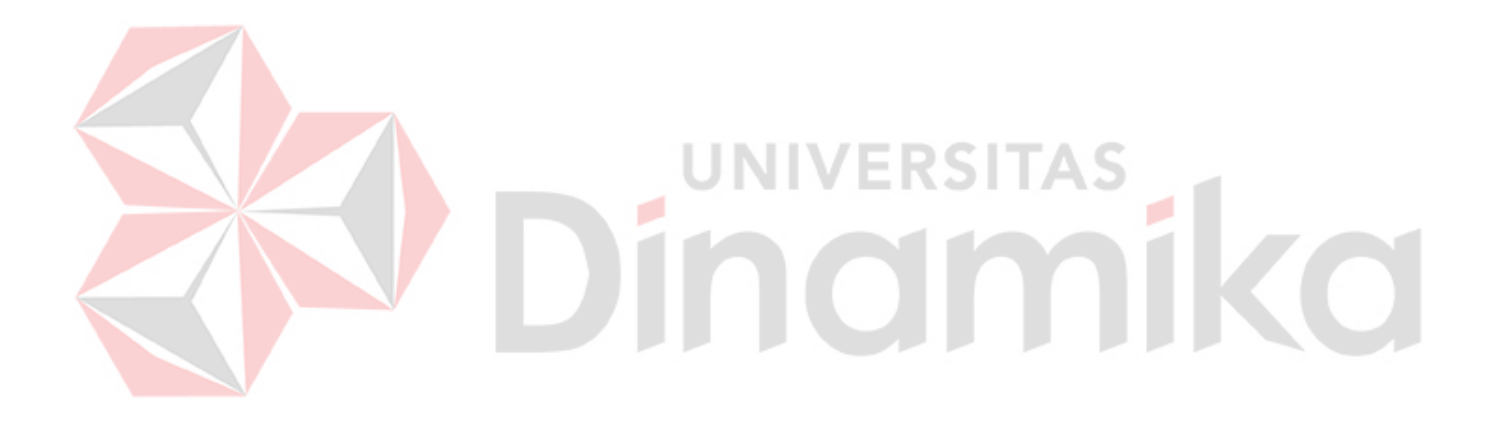